# **IBM Enterprise2013**

## Automation and Operational Monitoring for z/VM and Linux Guests

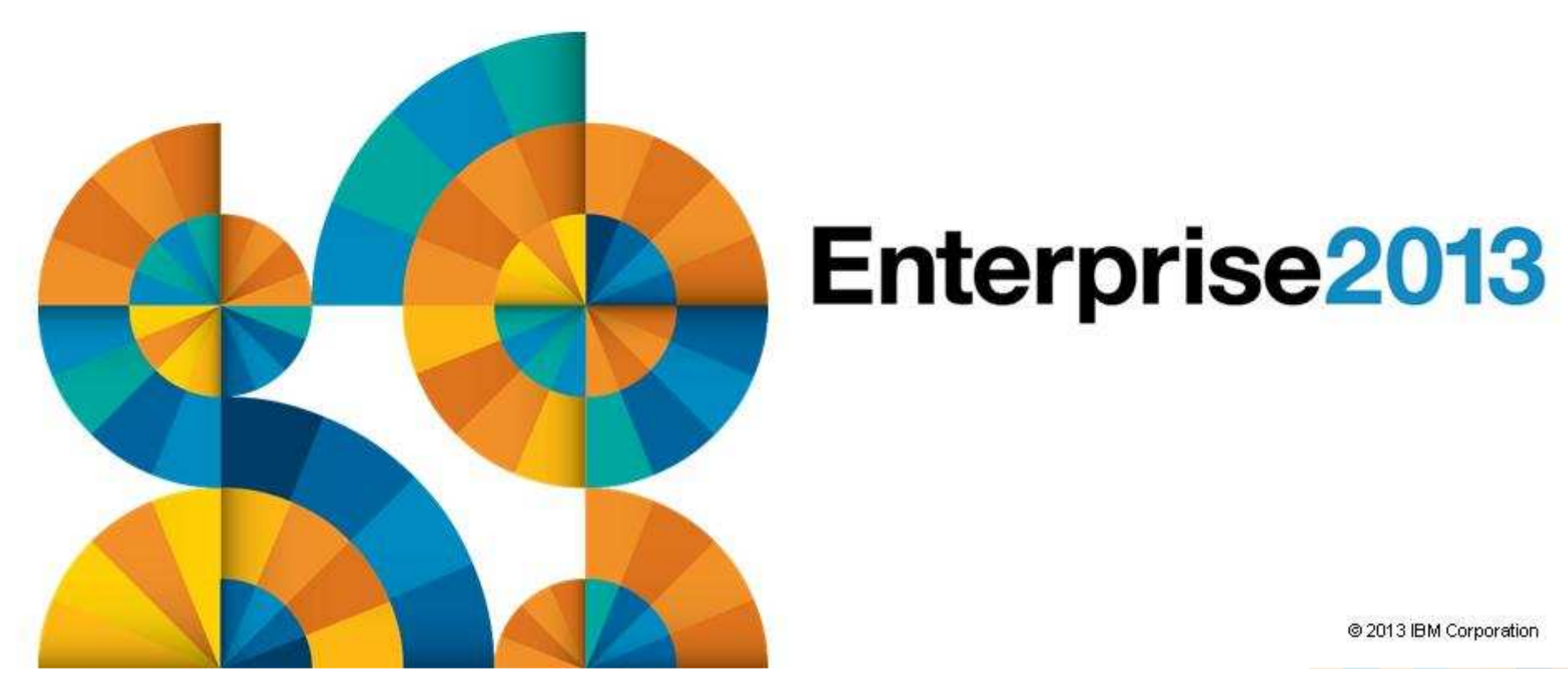

# Enterprise2013

### Agenda

- **Introduction to recommended practices and examples**
- **Brief overview of product being used**
	- IBM Operations Manager for z/VM
		- What's new in V1.5 available this week (October 25, 2013)
		- Hands-on Lab at Enterprise2013
			- zCT038, Wednesday 9:00am
- **Recommended practices in detail**
	- Live demonstrations
		- Configuration and sample code
- **Considerations for z/VM V6.2 Single System Image**
- **Summary**
	- Reference information
	- Additional demos
		- Configuration options and sample code for all demos

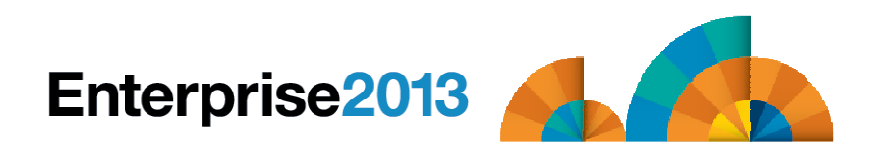

### Managing z/VM and Linux on System z

- **E** Security
	- RACF and zSecure Manager for z/VM
- Performance monitoring
	- OMEGAMON XE on z/VM and Linux
- **Automation and operational monitoring**
	- Operations Manager for z/VM
	- Including integration with existing monitoring and alert systems
- Backup and recovery
	- $-$  Backup and Restore Manager for z/VM
	- $-$  Tape Manager for z/VM
	- <mark>– Tivoli Storage Manager</mark>

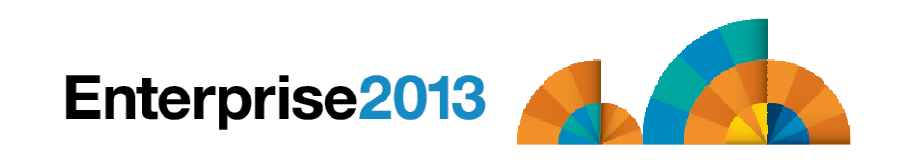

### Recommended Practices – Operational Management

**View and issue commands on consoles of Linux guests and CMS service machines** 

- Operations staff monitoring multiple consoles or a central console of alerts
- System programmers debugging a problem on a guest or service machine

#### **Generate alerts and/or automatically recover from**

- Abend, termination, or error messages
- Service machine disks approaching full
- Critical user IDs or guests being logged off or entering error state
- Spool and/or page space approaching full

**Schedule automated system maintenance procedures** 

- > Spool cleanup based on policies
- Minidisk cleanup (from logs), including archiving
- Orderly startup and shutdown
	- Relocation of critical guests to another SSI member
- Backups of z/VM system

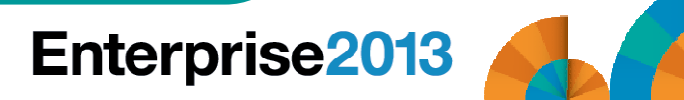

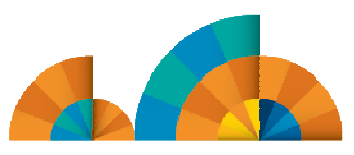

### Automation Demos Available

- **1. Send an e-mail based on a console message**
- **2. Send an alert to Netcool/OMNIbus based on a console message, hold and unhold messages**
	- a. Using POSTZMSG interface to Netcool/OMNIbus
	- b. Using SNMP interface to Netcool/OMNIbus
- **3. Send a message or email if spool approaches full**
	- a. Send a message if spool usage is too high on any member of an SSI Cluster
	- b. Send an email if spool usage is too high on a single system
- **4. View and clean up spool files**
- **5. Automated spool cleanup**
- **6. Archiving DIRMAINT's log files when disk gets full**
- **7. Process a file of test messages as a console**
- **8. Process Linux syslog data as a console**
- **9. Create a central operations console on one z/VM system**
- **10.Create a central operations console across multiple z/VM systems**
	- a. When the systems are in an SSI cluster
	- b. When the systems are not in an SSI cluster
- **11.Integration with OMEGAMON XE on z/VM and Linux - take action based on CPU usage of Linux guest**
- **12.Monitor service machines for logoff – and autolog them**
- **13.Send an email if page space approaches full**
- **14.Monitor SSI connectivity between 2 cluster members**
- **15.Suppress passwords on Linux consoles**
- **16.Autolog a Linux Guest and Send Message if Doesn't Start Successfully**
- **17.View consoles of Linux guests, Linux syslog data, and CMS user IDs or service machines**

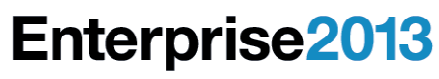

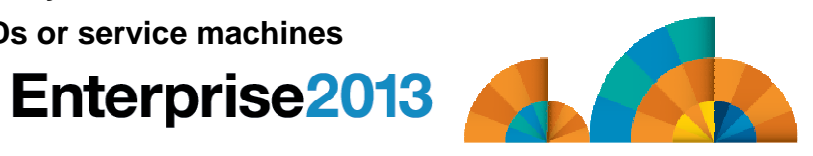

# **Enterprise2013**

Automation and Operational Monitoring for z/VM and Linux Guests

Product OverviewIBM Operations Manager for z/VM

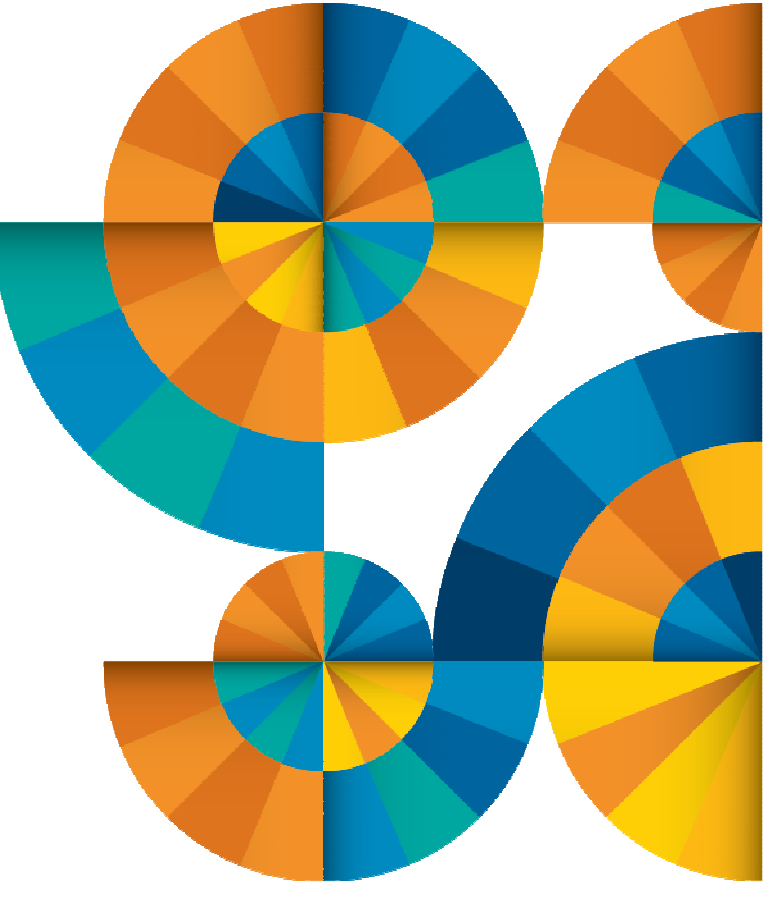

### Operations Manager for z/VM

#### **Increase productivity**

- Authorized users to view and interact with monitored<br>without logging onto them virtual machines without logging onto them
- ► Multiple users view/interact with a virtual machine<br>cimultaneously simultaneously

#### **Improve system availability**

- Monitor virtual machines and processes
- > Take automated actions based on console messages
- Reduce problems due to operator error

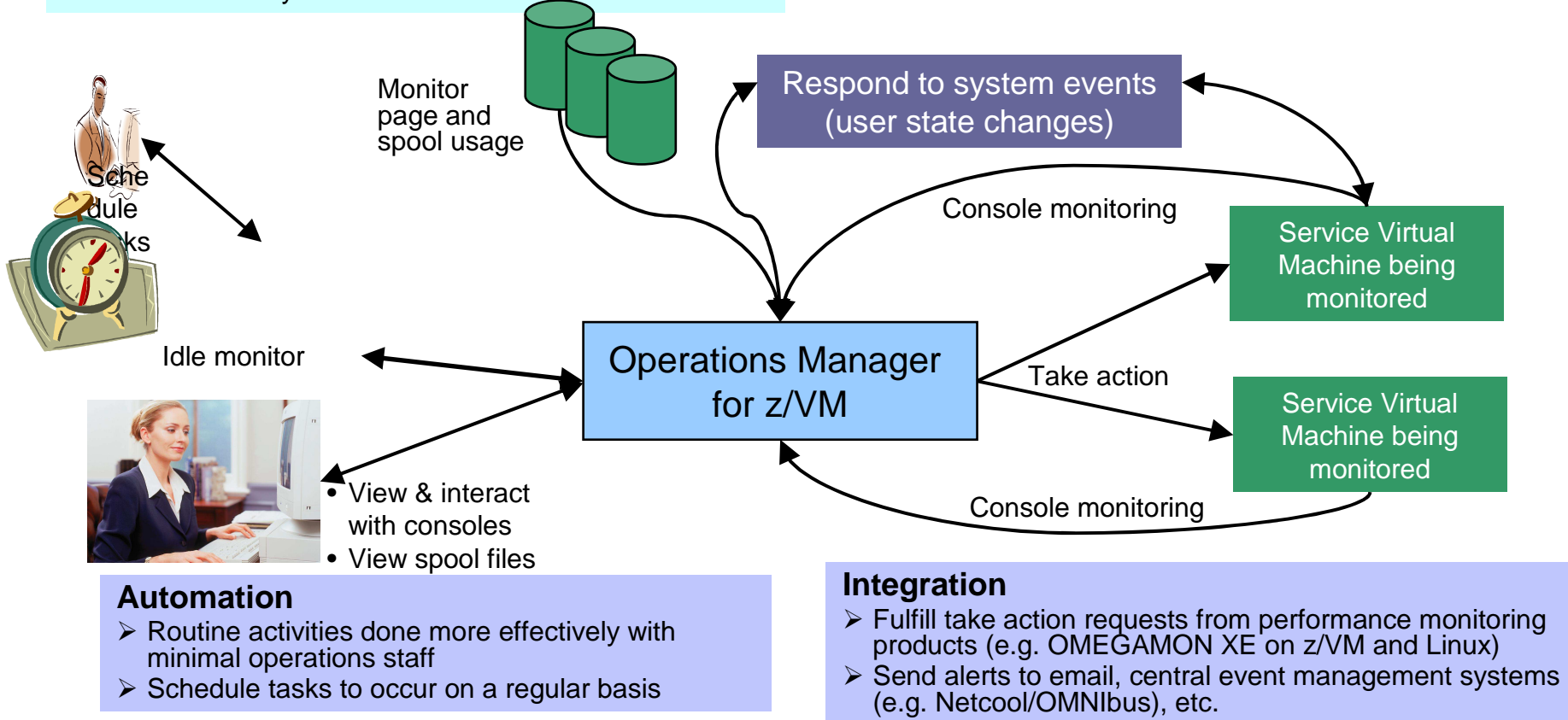

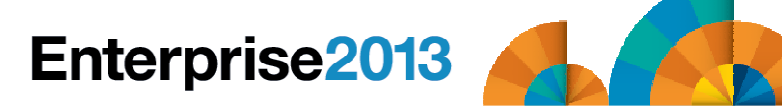

### Features and Functions

- **Monitor service machine consoles**
- **Monitor page space and spool usage**
- **Monitor system events**
- **Schedule events/actions**
- **Take actions automatically based on monitoring results**
- **View and interact with monitored consoles from authorized user IDs**
- **Find and view spool files**
- **Dynamic configuration**
- **Separation of access control**

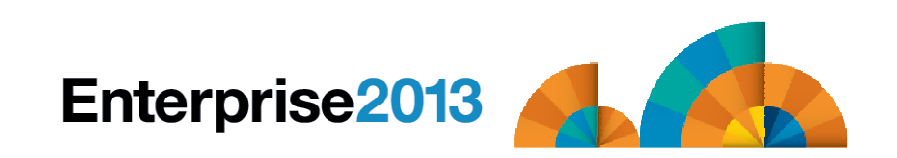

### Dynamic Configuration

### **Initial configuration file loaded at startup**

- May imbed other configuration files
- Filename can be a substitution variable for the system name

#### $\mathcal{L}_{\mathcal{A}}$ **Most configuration options can be updated while Operations Manager is running**

- Add, delete, or change:
	- Rules, actions, monitors, schedules, holidays, groups, user authorization
- Suspend or resume rules, monitors, schedules

### **Multiple methods**

- CMS command interface
- (Re)load a new or updated configuration file
- Commands in action routines

### **Sample configuration files provided**

- Includes some of the demos in this presentation
	- Operations Manager configuration statements
	- Sample REXX code

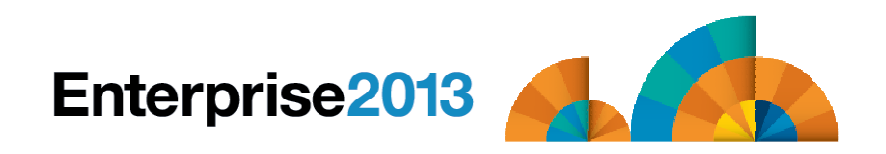

# **Enterprise2013**

Automation and Operational Monitoring for z/VM and Linux Guests

View and Issue Commands on **Consoles** Linux Guests and CMS Service Machines

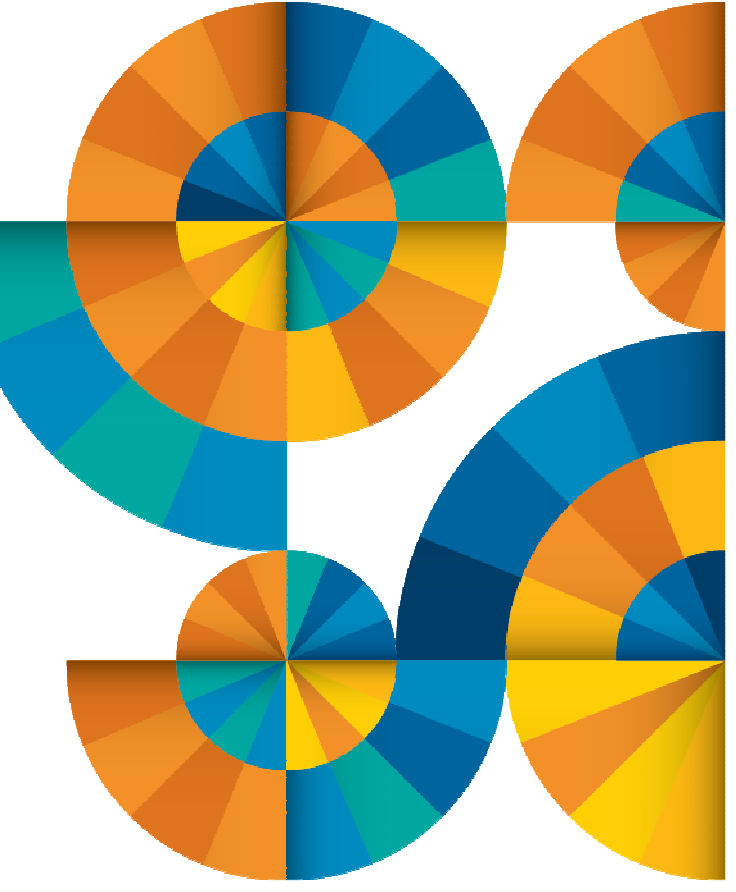

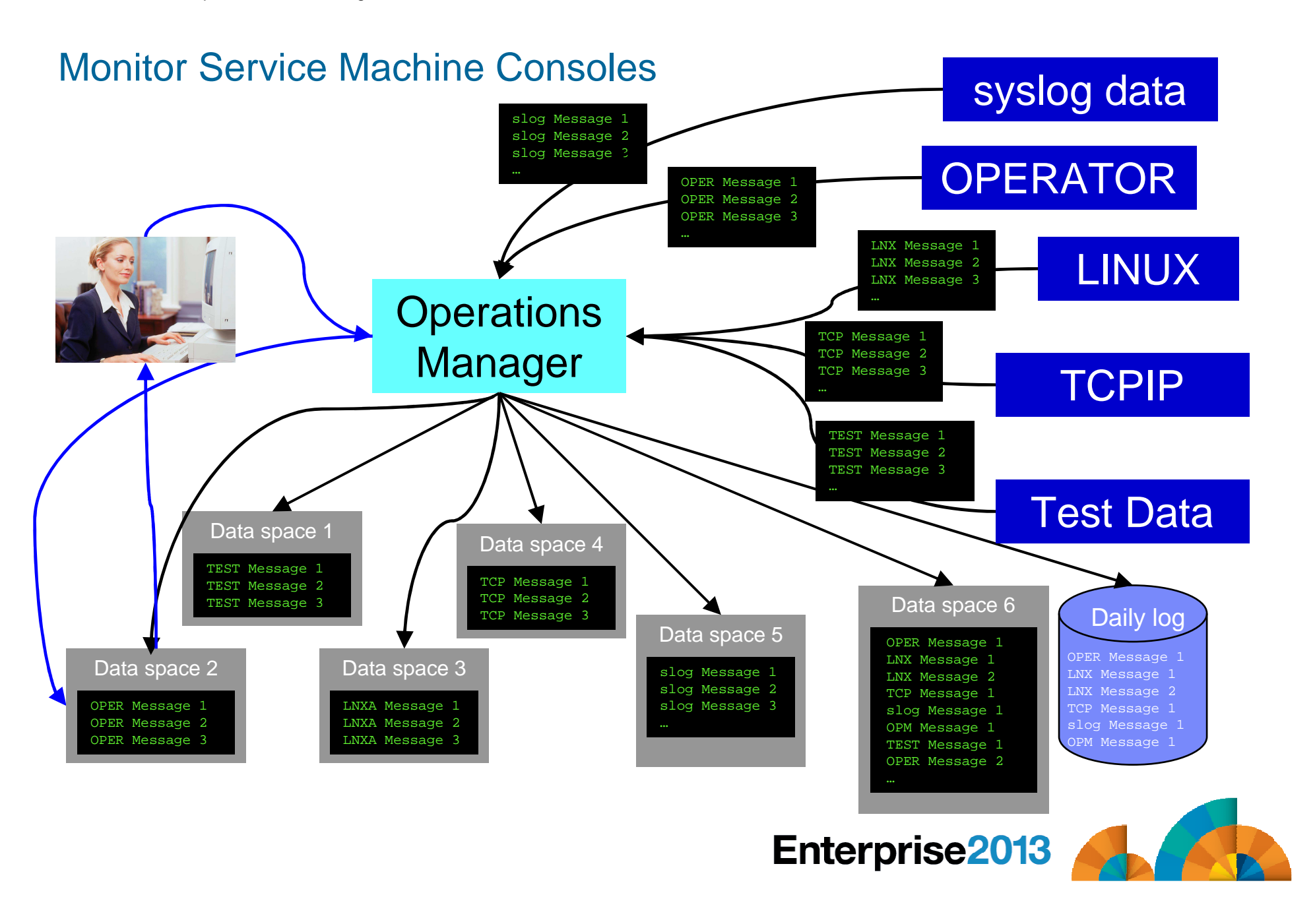

### View and Interact with Consoles

#### $\mathcal{L}_{\mathcal{A}}$ **Authorized users can view live consoles of monitored service machines & guests**

- Multiple users can view the same console simultaneously
- No need to logon to the user ID to see its console
	- No interruption of the user ID
- No need to create and close console files of disjointed data
- Test data and Linux syslog data treated as a "console"
- Views can be defined to look at a group of consoles in one view
- **Can specify a date and time range for your view within currently available data**
- Can request a copy of the current console data for a user or set of users
- **Format of date in the view is based on requestor's CP DATEFORMAT setting**

### **Full screen mode**

- Scroll up and down to view and search historical data
- Auto scroll (on or off) as new output is displayed on the console
- From command line, issue commands back to the monitored console
- **Amount of data that is visible depends on specified or default data space size**
	- **Or date/time range specified**
- **Rules/actions may modify the view**
	- Suppress messages from the console
	- Hold or highlight messages with color, blinking, etc.
- **Authorized users can view the log file** 
	- Can also request a copy of the log file from today or a previous day

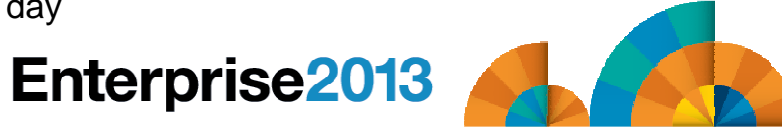

### Automation Demos Available

- **1. Send an e-mail based on a console message**
- **2. Send an alert to Netcool/OMNIbus based on a console message, hold and unhold messages**
	- **a.** Using POSTZMSG interface to Netcool/OMNIbus
	- b. Using SNMP interface to Netcool/OMNIbus
- **3. Send a message or email if spool approaches full**
	- **a**. Send a message if spool usage is too high on any member of an SSI Cluster
	- b. Send an email if spool usage is too high on a single system
- **4. View and clean up spool files**
- **5. Automated spool cleanup**
- **6. Archiving DIRMAINT's log files when disk gets full**
- **7. Process a file of test messages as a console**
- **8. Process Linux syslog data as a console**
- **9. Create a central operations console on one z/VM system**
- **10.Create a central operations console across multiple z/VM systems**
	- **a.** When the systems are in an SSI cluster
	- **b.** When the systems are not in an SSI cluster
- **11.Integration with OMEGAMON XE on z/VM and Linux - take action based on CPU usage of Linux guest**
- **12.Monitor service machines for logoff – and autolog them**
- **13.Send an email if page space approaches full**
- **14.Monitor SSI connectivity between 2 cluster members**
- **15.Suppress passwords on Linux consoles**
- **16.Autolog a Linux guest and send message if doesn't start successfully**

#### **17.View consoles of Linux guests, Linux syslog data, and CMS user IDs or service machines**

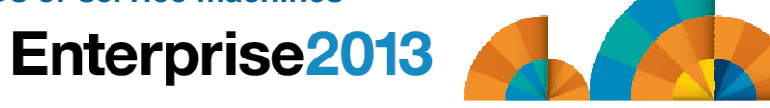

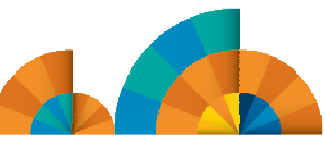

### Scenario 17: View Live Consoles of Linux Guests, Linux Syslog Data, CMS Service **Machines**

- **Configure user IDs / guests to be monitored by Operations Manager**
- **Route syslog data from a Linux guest to Operations Manager**
- **From authorized user, view the live console data of**
	- OPERATOR
		- Issue VM commands on OPERATOR's console
	- A Linux guest
		- Issue Linux commands on the guest's console
	- Linux syslog data

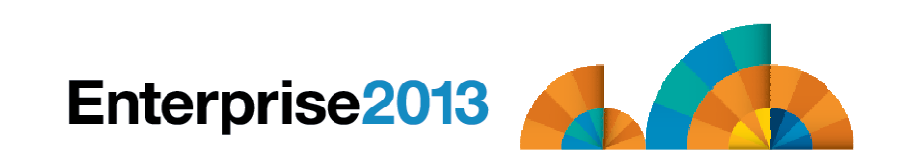

# **Enterprise2013**

Automation and Operational Monitoring for z/VM and Linux Guests

Generate Alerts and/or Automatically Recover FromAbend Messages Termination MessagesError Messages

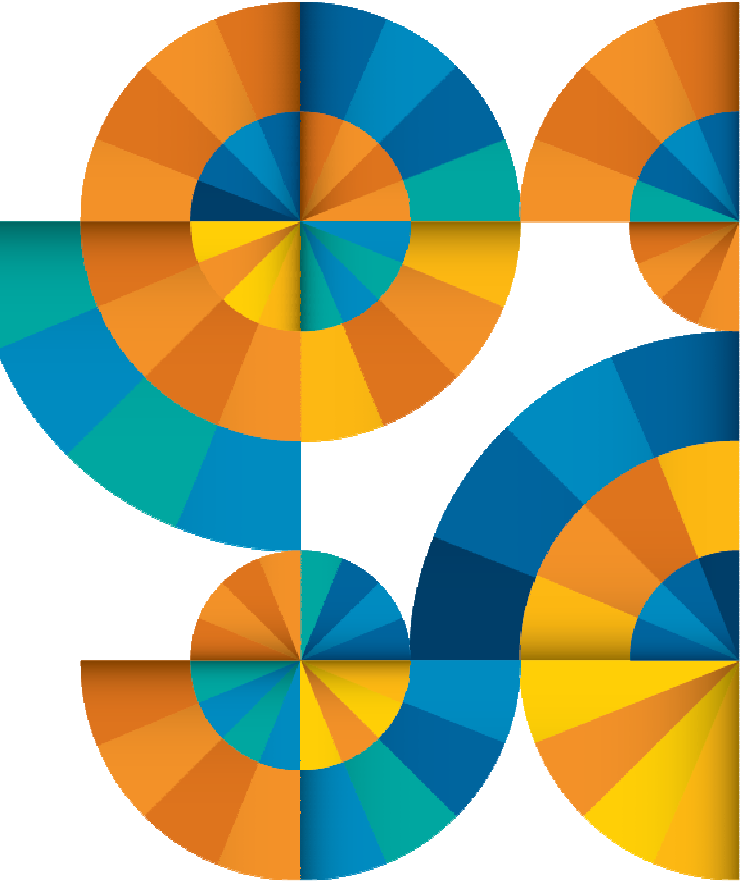

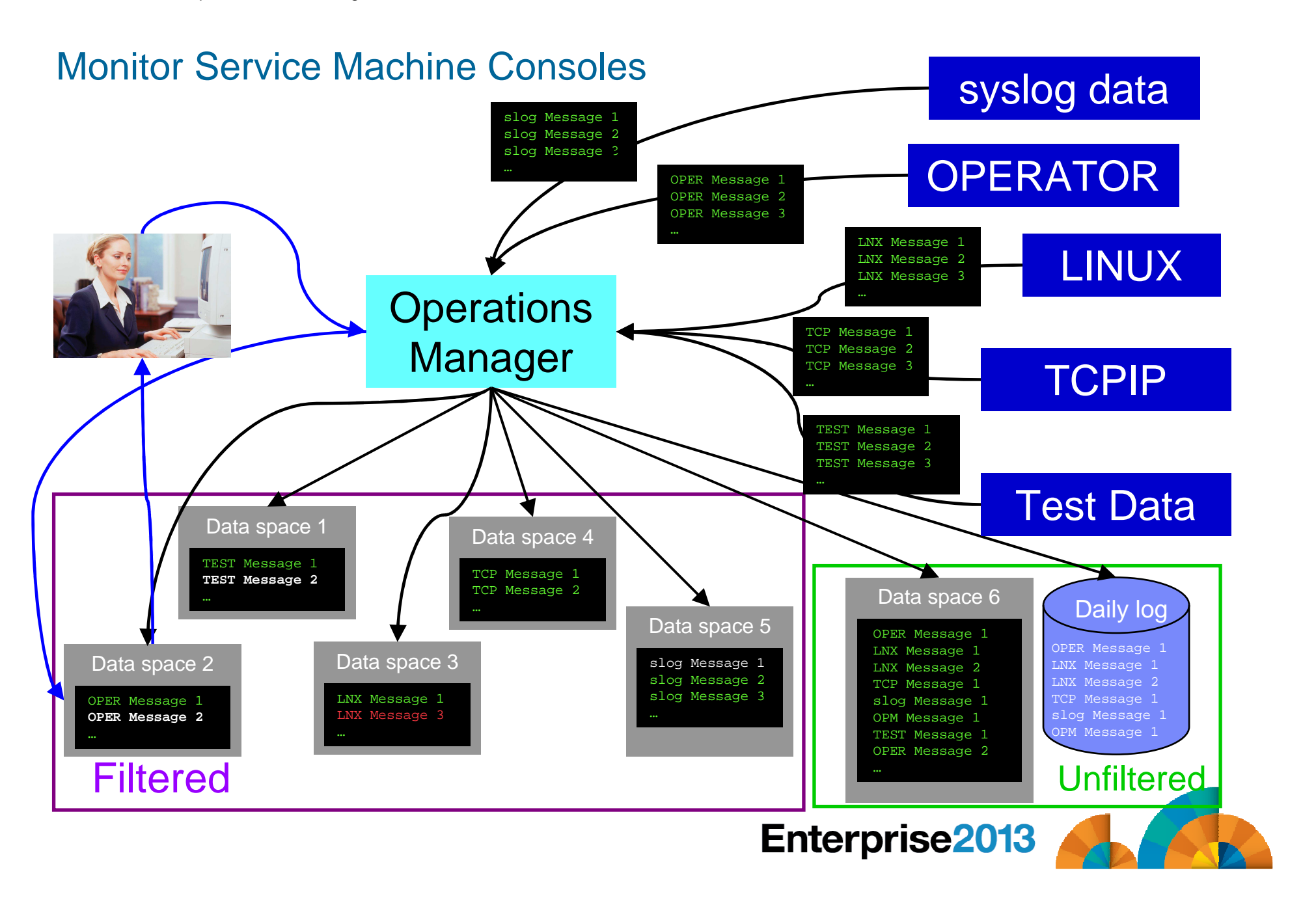

### Monitor Service Machines

#### $\Box$ **Define rules to**

- Scan console messages for text matching
	- Includes column, wildcard, and exclusion support
	- Optionally restrict to specific user ID(s)
- Take actions based on matches
- **Multiple rules can apply to one message**
	- Rules processed in order of definition in the configuration file
	- FINAL option available to indicate no additional rules should beevaluated

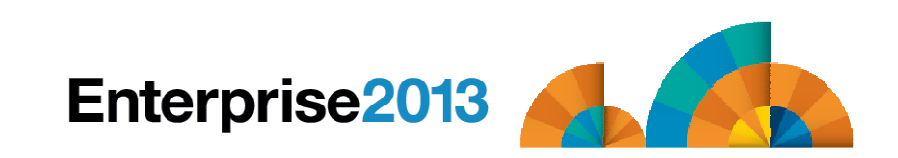

### Executing Actions

### **Define action(s) to be triggered**

- Specify action to take as part of the console rule definition
	- Action is taken when match is found
- Types of actions
	- Change color, highlight, hold, or suppress a console message
	- CP or CMS commands
	- REXX EXECs
	- Write data out on a TCP/IP port
		- E.g. send data to a syslog daemon/server

### **Dynamically include data about the triggering event in the action**

- Available to the action via substitution variables
- **Take multiple actions based on one message**
	- Chain actions together
	- Limit the number of times an action is taken in a specified period of time

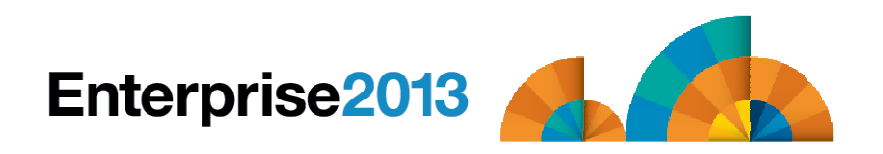

### Automation Demos Available

- **1. Send an e-mail based on a console message**
- **2. Send an alert to Netcool/OMNIbus based on a console message, hold and unhold messages**
	- a. Using POSTZMSG interface to Netcool/OMNIbus
	- b. Using SNMP interface to Netcool/OMNIbus
- **3. Send a message or email if spool approaches full**
	- **a**. Send a message if spool usage is too high on any member of an SSI Cluster
	- b. Send an email if spool usage is too high on a single system
- **4. View and clean up spool files**
- **5. Automated spool cleanup**
- **6. Archiving DIRMAINT's log files when disk gets full**
- **7. Process a file of test messages as a console**
- **8. Process Linux syslog data as a console**
- **9. Create a central operations console on one z/VM system**
- **10.Create a central operations console across multiple z/VM systems**
	- a. When the systems are in an SSI cluster
	- b. When the systems are not in an SSI cluster
- **11.Integration with OMEGAMON XE on z/VM and Linux - take action based on CPU usage of Linux guest**
- **12.Monitor service machines for logoff – and autolog them**
- **13.Send an email if page space approaches full**
- **14.Monitor SSI connectivity between 2 cluster members**
- **15.Suppress passwords on Linux consoles**
- **16.Autolog a Linux guest and send message if doesn't start successfully**
- **17.View consoles of Linux guests, Linux syslog data, and CMS user IDs or service machines**

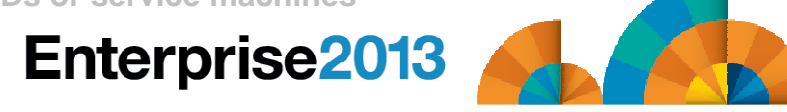

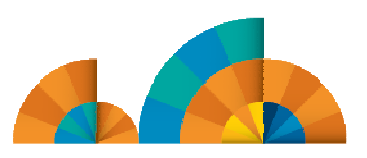

Scenario 1:Send an Email if Abend or Fatal Message Occurs

- **Watch all monitored consoles for an error message that includes the word "fatal" or "abend"**
	- – Message must also contain the word "mail" (for demo purposes only)
- **Send an email if one of the words appears on a console**

# **Dynamically include in the email**

- –Host name of z/VM system where the error occurred
- –User ID that received the error message
- –Indicator of whether the word was fatal or abend
- –Full text of the error message

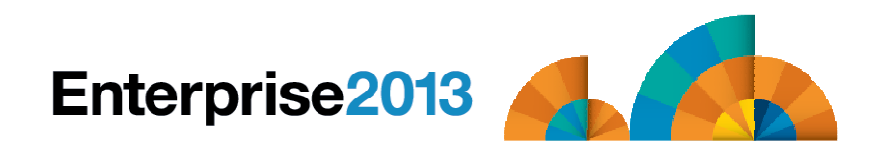

Scenario 2a:Send an Alert to OMNIbus – Using POSTZMSG

- **Watch all monitored consoles for an error message that includes the word "fatal" or "abend"**
	- – Message must also contain the word "omni" (for demo purposes only)
- **Send an alert to OMNIbus if one of the words appears on a console**
	- – Use POSTZMSG, running on Linux guest
		- Do not trigger the action if the message is on this guest
- **Dynamically include in the alert**
	- –User ID that received the error message
	- –Indicator of whether the word was fatal or abend

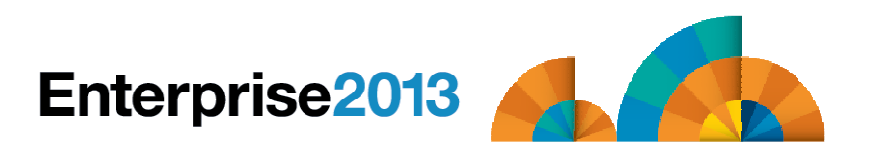

Scenario 2b:Send an Alert to OMNIbus – Using SNMP

- **Watch all monitored consoles for an error message that includes the word "abend"**
	- Message must also contain the word "snmp" (for demo purposes only)

### **If this word appears on a console**

- Change the message to red and hold it
- Send an alert to OMNIbus, using SNMPTRAP command on z/VM
- Automatically unhold the message after 4 minutes

### **Dynamically include in the alert**

- IP address of the z/VM system where the error occurred
- User ID that received the error message
- Text of the abend message

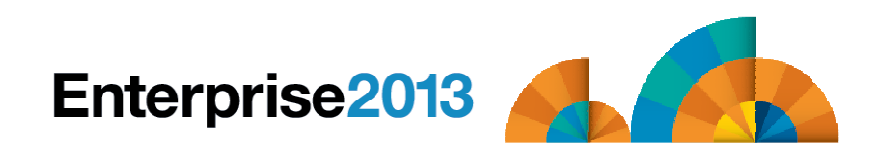

### Scenario 6:Detecting Disk Full Conditions of Logging IDs

- **Operations Manager monitors the console of a user ID that does logging**
	- DIRMAINT, for example
- **Disk full or early warning message triggers a rule/action in Operations Manager**
	- Quiesce or shut down DIRMAINT
	- Send the log files to a separate service machine
	- Erase the log files from DIRMAINT's logging disk
	- Restart DIRMAINT
	- Separately, other service machine automatically archives all files it receives (in Archive Manager for z/VM)
	- Log files are safely archived in Archive Manager and DIRMAINT isrunning with a clean log disk
- **Get a copy of the console for further review/debugging**

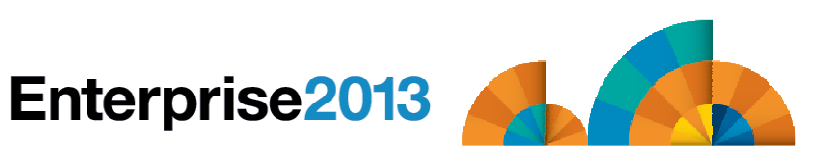

### Scenario 7:Process a File of Test Messages as a Console

## **Create a file containing lines of test messages**

–Test rules and actions without creating critical conditions

# **Use Operations Manager to send the file for processing**

- –Treat it as the console of one user
- –Send it again, treating it as the console of another user
- –Notice triggered rules and actions are different
- **View the "consoles" of these two users**

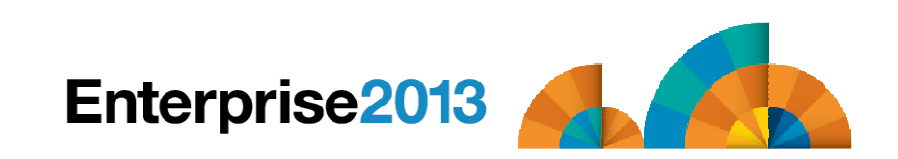

Scenario 8:Process Linux Syslog Data as a Console

- **Route syslog data from a Linux guest to Operations Manager for z/VM**
	- –Supports syslogd, syslog-ng, rsyslog
	- – syslog-ng and rsyslog include hostname or IP address in message
- **Treat it as the console of a "fake" user ID**
- **Trigger rules and actions based on syslog data**
- **View the "console" containing syslog data**
- **Option to create one console per syslog or combine multiple syslogs into one console**

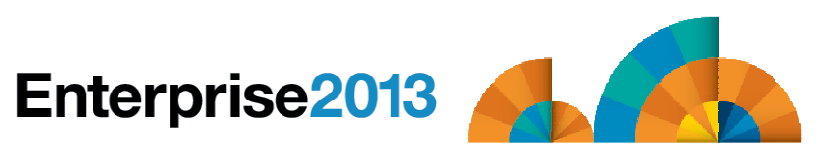

Scenario 9:Create a Central Operations Console on One z/VM System

- **Use Operations Manager to watch for error, warning, fatal messages on service machine consoles**
	- –DIRMAINT, TCP/IP, RACF, etc.
	- –Linux guests
	- –Linux syslog
- **Route these messages to a central operations console**
- **Operations staff watches operations console for signs of trouble**
	- – Operations staff or system programmers view individual service machine or guest consoles for more details when needed

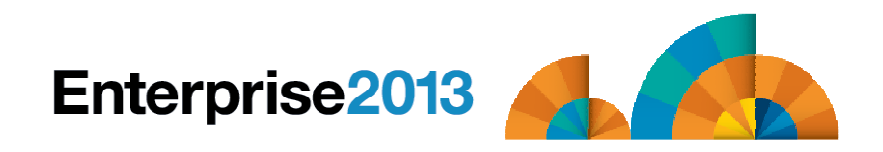

### Creating a Central Console on One z/VM System

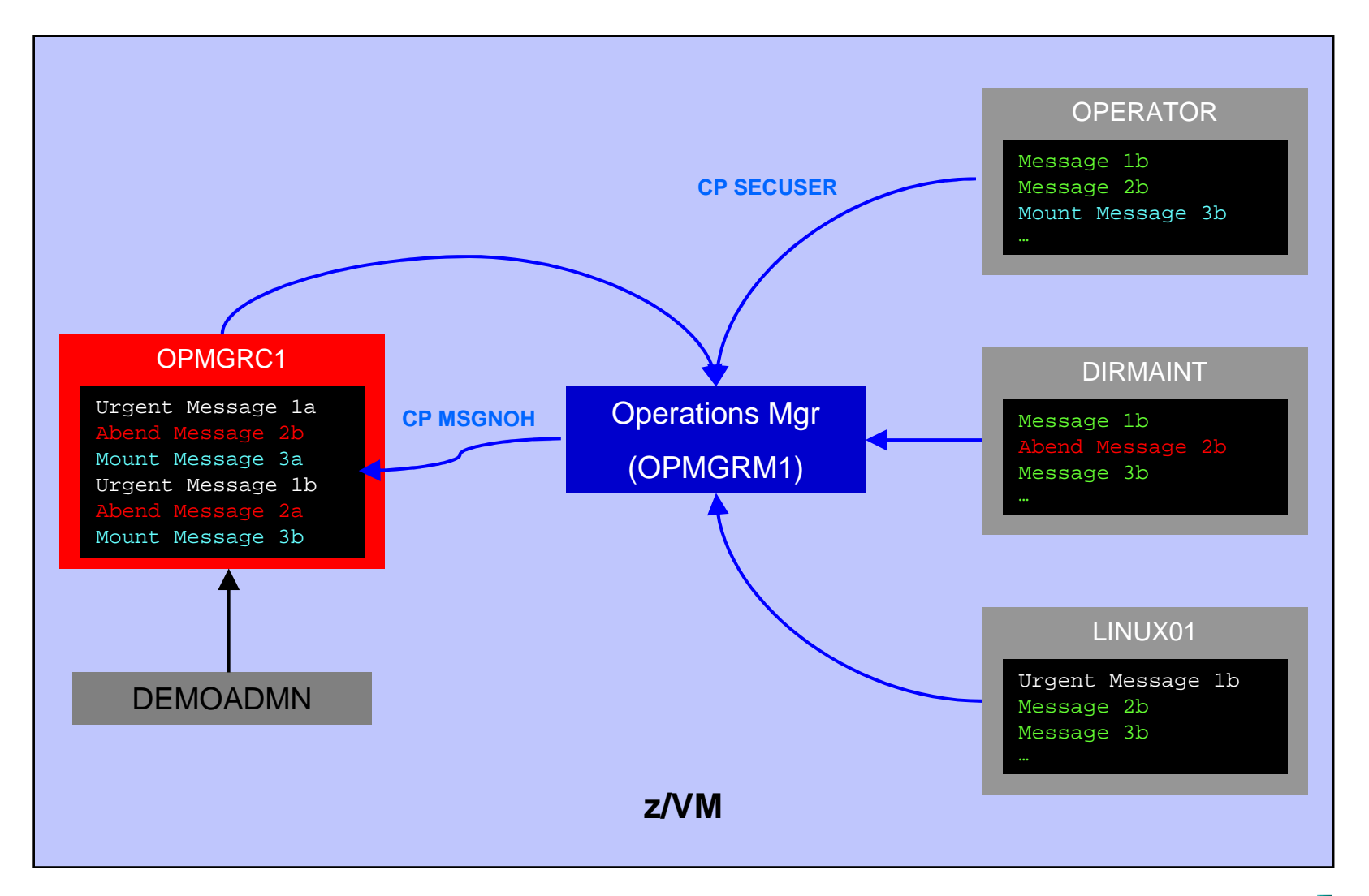

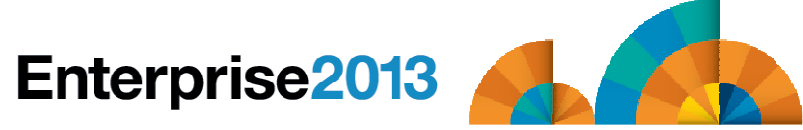

Scenario 10a: Create a Central Operations Console across multiple z/VM systems in an **SSI cluster** – Includes relocation of Linux and CMS guests

- **Use Operations Manager to watch for error, warning, fatal messages on service machine consoles on one or more systems in an SSI cluster**
	- OPERATOR, DIRMAINT, TCPIP, RACF, etc.
	- Linux guests
	- Linux syslog
- **Route these messages to a central operations console on one of the z/VM systems**
- **Operations staff watches one operations console for signs of trouble across multiple z/VM systems**
	- Operations staff or system programmers view individual service machine or guest consoles for more details when needed

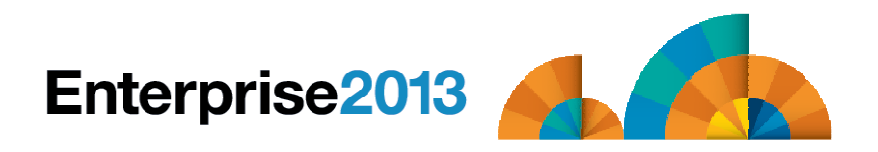

### Creating a Central Console Across Multiple Members of SSI Cluster

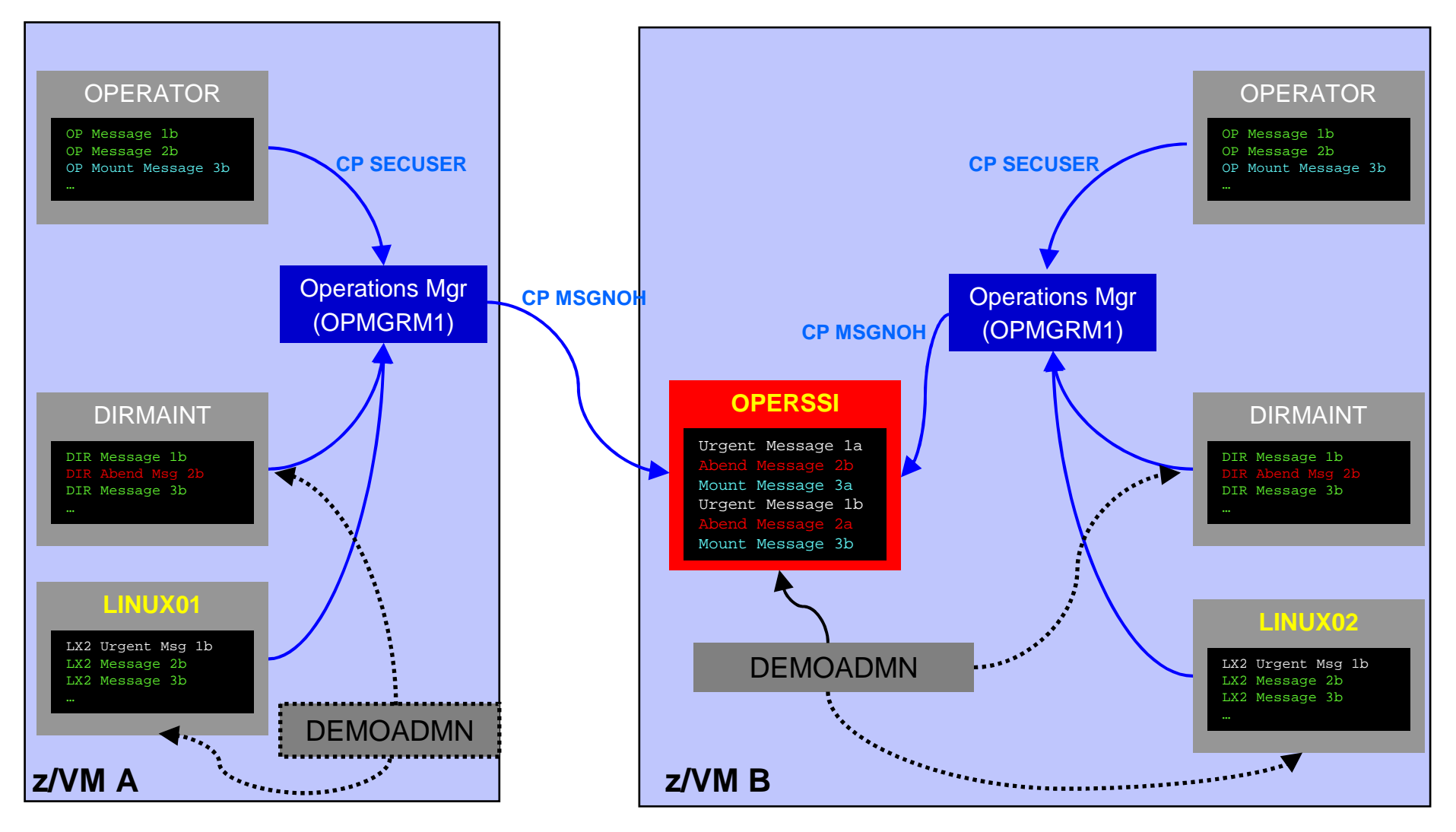

**Single Configuration Users:** LINUX01, LINUX02, OPERSSI, DEMOADMN **Multiconfiguration (IDENTITY) Users:** OPERATOR, DIRMAINT, OPMGRM1

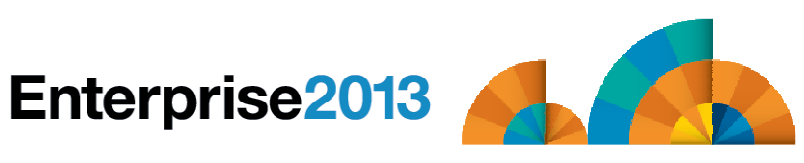

# **Enterprise2013**

Automation and Operational Monitoring for z/VM and Linux Guests

Generate Alerts and/or Automatically Recover From Critical User IDs or Guests Logging OffCritical User IDs or Guests Enter Error State

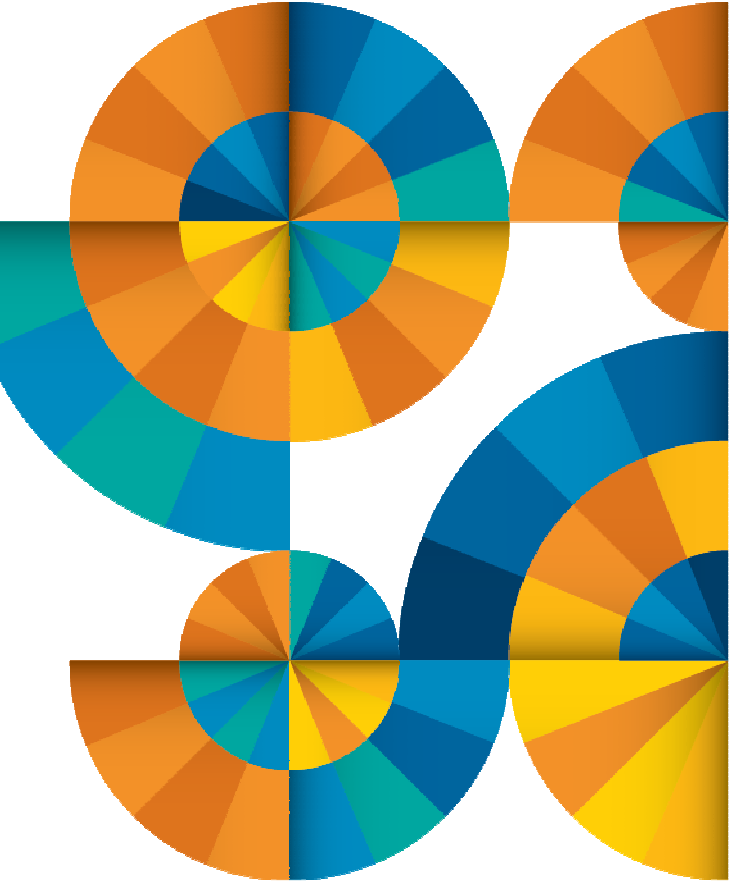

### Respond to System Events

- **Create monitors for z/VM system events (\*VMEVENT) related to user IDs**
	- Class 0
		- 0 Logon
		- 1 Logoff
		- 2 Failure condition (including CP READ and Disabled Wait)
		- 3 Logoff timeout started
		- 4 Forced sleep started
		- 5 Runnable state entered (VM READ)
		- 6 Free storage limit exceeded
		- 9 Outbound relocation started
		- 10 Inbound relocation started
		- 11 Outbound relocation complete
		- 12 Inbound relocation complete
		- 13 Outbound relocation terminated
		- 14 Inbound relocation terminated
		- 15 Timebomb exploded
- **Additional classes also supported**
- **Optionally restrict to specific user ID(s)**
- **Specify the action associated with the event**
	- Actions specified are the same as those for schedules, console rules, and other monitors

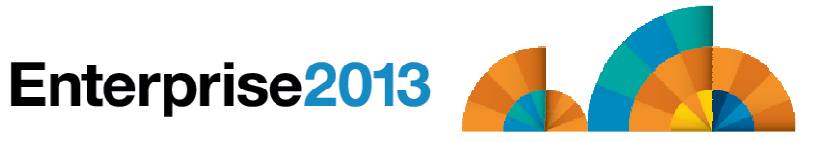

### Automation Demos Available

- **1. Send an e-mail based on a console message**
- **2. Send an alert to Netcool/OMNIbus based on a console message, hold and unhold messages**
	- **a.** Using POSTZMSG interface to Netcool/OMNIbus
	- b. Using SNMP interface to Netcool/OMNIbus
- **3. Send a message or email if spool approaches full**
	- **a**. Send a message if spool usage is too high on any member of an SSI Cluster
	- b. Send an email if spool usage is too high on a single system
- **4. View and clean up spool files**
- **5. Automated spool cleanup**
- **6. Archiving DIRMAINT's log files when disk gets full**
- **7. Process a file of test messages as a console**
- **8. Process Linux syslog data as a console**
- **9. Create a central operations console on one z/VM system**
- **10.Create a central operations console across multiple z/VM systems**
	- **a.** When the systems are in an SSI cluster
	- **b.** When the systems are not in an SSI cluster
- **11.Integration with OMEGAMON XE on z/VM and Linux - take action based on CPU usage of Linux guest**

### **12.Monitor service machines for logoff – and autolog them**

- **13.Send an email if page space approaches full**
- **14.Monitor SSI connectivity between 2 cluster members**
- **15.Suppress passwords on Linux consoles**
- **16.Autolog a Linux guest and send message if doesn't start successfully**
- **17.View consoles of Linux guests, Linux syslog data, and CMS user IDs or service machines**

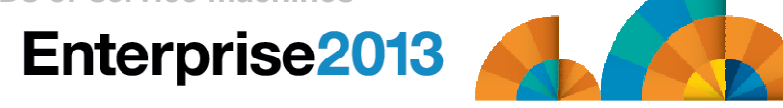

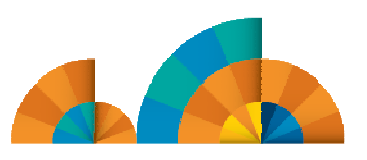

### Scenario 12:Monitor Service Machines for LOGOFF Status – and AUTOLOG them

## **Monitor specific service machines to make sure theystay logged on**

- – Demo will monitor TSTADMN2 user ID
	- Could monitor a group of user IDs
- –If it changes from logged on to logged off status, then restart it

# **Dynamically pass the user ID to the action**

–Re-use action for multiple monitors or user IDs

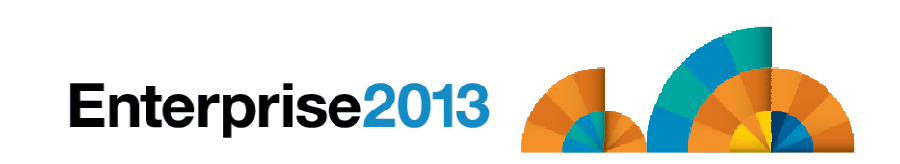

# **Enterprise2013**

Automation and Operational Monitoring for z/VM and Linux Guests

Generate Alerts and/or Automatically Recover FromSpool Space Approaching FullPage Space Approaching Full

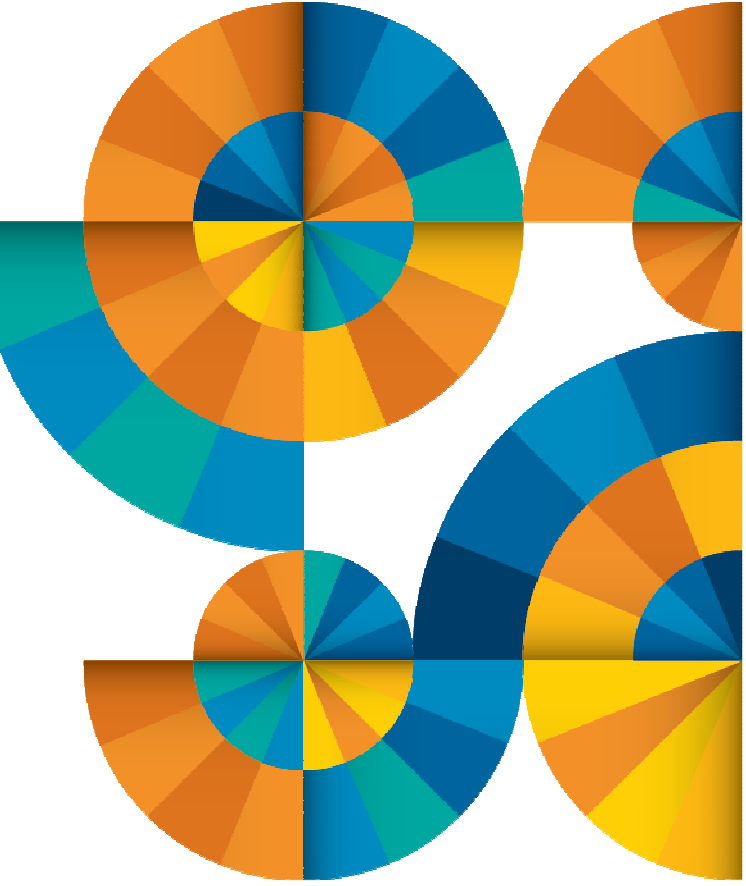

### Monitor Page and Spool Usage, View Spool Files

- **Create page and spool space monitors to trigger actions when**
	- Percent of spool usage falls within a specified range
	- Percent of spool usage increases at a specified rate
	- Percent of page space usage falls within a specified range
	- Percent of page space usage increases at a specified rate
- **Actions triggered can be the same actions used by console monitoring**

### **For spool files, authorized users can**

- Display a list of spool files based on one or more attributes
	- Owner
	- Size
	- Date created
- From the list, the user can
	- Sort the list on any of the available columns
	- View the contents of an individual spool file
	- Purge, transfer, or change a spool file

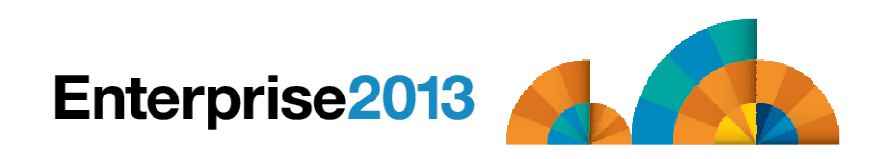

### Automation Demos Available

- **1. Send an e-mail based on a console message**
- **2. Send an alert to Netcool/OMNIbus based on a console message, hold and unhold messages**
	- **a.** Using POSTZMSG interface to Netcool/OMNIbus
	- b. Using SNMP interface to Netcool/OMNIbus
- **3. Send a message or email if spool approaches full**
	- a. Send a message if spool usage is too high on any member of an SSI Cluster
	- b. Send an email if spool usage is too high on a single system
- **4. View and clean up spool files**
- **5. Automated spool cleanup**
- **6. Archiving DIRMAINT's log files when disk gets full**
- **7. Process a file of test messages as a console**
- **8. Process Linux syslog data as a console**
- **9. Create a central operations console on one z/VM system**
- **10.Create a central operations console across multiple z/VM systems**
	- **a.** When the systems are in an SSI cluster
	- **b.** When the systems are not in an SSI cluster
- **11.Integration with OMEGAMON XE on z/VM and Linux - take action based on CPU usage of Linux guest**
- **12.Monitor service machines for logoff – and autolog them**

#### **13.Send an email if page space approaches full**

- **14.Monitor SSI connectivity between 2 cluster members**
- **15.Suppress passwords on Linux consoles**
- **16.Autolog a Linux guest and send message if doesn't start successfully**
- **17.View consoles of Linux guests, Linux syslog data, and CMS user IDs or service machines**

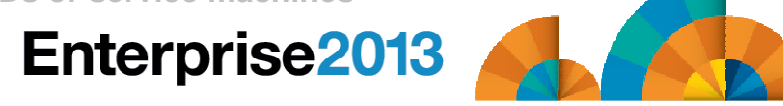

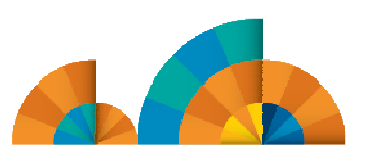

### Scenario 3a: Send a Message if Spool Usage is Too High on Any Member in an SSI **Cluster**

- **Operations Manager monitors the spool usage (percent full) on each member of a cluster**
	- For demo purposes, spool monitor is currently defined but suspended (not active)
	- We'll dynamically resume (re-activate) the spool monitor
		- Must reactivate on each member of a cluster
	- Demo monitor requires spool to only be 5% full
- **Usage exceeds the specified limit**
- **Automatically send a message to a central console for the entire cluster**
	- Send a maximum of 3 messages per hour
- **Message includes the member name and % full**
- **For demo purposes, suspend (de-activate) the spool monitors when complete**
- **Demonstrate which spool files are visible on each member**

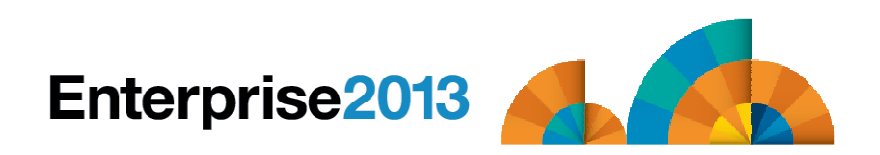

### Scenario 3b:Send an Email if Spool Usage is Too High

- **Operations Manager monitors the spool usage (percent full)**
	- – For demo purposes, spool monitor is currently defined but suspended (not active)
	- –We'll dynamically resume (re-activate) the spool monitor
	- –Demo monitor requires spool to only be 25% full or higher
- **Usage exceeds the specified limit**
- **Automatically send an e-mail to someone who can evaluate and take action**
- **For demo purposes, suspend (de-activate) the spool monitor when complete**

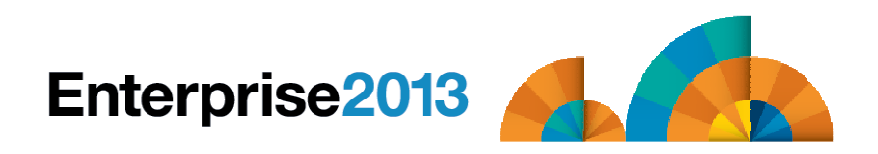

### Scenario 4:Find and View Spool Files – Clean up the Spool

# **Authorized user specifies spool search criteria**

- –By user ID
- –By date
- –By file size

# **Result list presented**

- –Sort
- –Open/view a specific spool file
- –Purge, modify metadata, or transfer a file

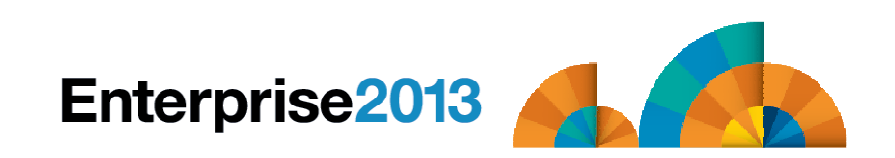

### Scenario 13:Monitor Page Space – Send Email if Usage Too High

- **Operations Manager monitors the page space usage (percent full)**
	- – For demo purposes, page space monitor is currently defined but suspended (not active)
	- –We'll dynamically resume (re-activate) the page space monitor
	- –Demo monitor requires the page space be only 0% full
- **Usage exceeds the specified limit**
- **Automatically send an e-mail to someone who can evaluate and take action**
- **For demo purposes, suspend (de-activate) the page space monitor when complete**

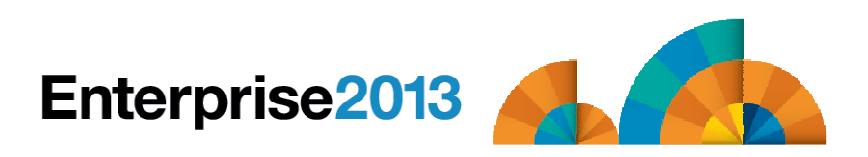

# **Enterprise2013**

© 2013 IBM Corporation

Automation and Operational Monitoring for z/VM and Linux Guests

Schedule Automated System Maintenance **Procedures** 

Monitor for Rules, Monitors and Schedules that Were Not Triggered

Spool Cleanup Based on Policies**Backups**  Disk CleanupOrderly Startup and Shutdown

### Schedule Events and Actions

#### $\mathcal{L}_{\mathcal{A}}$ **Define schedules**

- Hourly, daily, weekly, monthly, or yearly, nth weekday of the month
- Once on specified month, day, year, and time
- **Based on ISO week definitions (week number; even, odd, first, last week)**
- At regular intervals
	- Every x hours and y minutes
- Within a specified window of time
	- Specify start time
	- Specify conflicting schedules
	- Specify maximum time to defer this schedule
- Within limits
	- Restrict to specific days of the week: Monday through Sunday plus holidays
	- Restrict to certain hours of the day

### **Specify the action associated with the schedule**

– Actions specified are the same as those for console rules and all other monitors

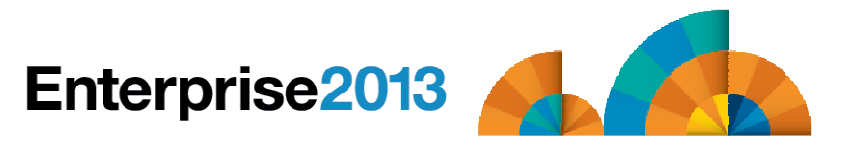

### Idle Monitors

## **Define idle monitors**

- – Watch for idle rules, schedules, and monitors
	- Rule, schedule, or monitor **not** triggered **<sup>n</sup>** number of times within specified period of time

## **Specify the action associated with the idle monitor**

– Actions specified are the same as those for schedules, console rules, other monitors

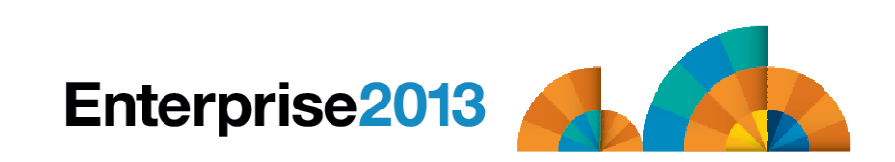

### Automation Demos Available

- **1. Send an e-mail based on a console message**
- **2. Send an alert to Netcool/OMNIbus based on a console message, hold and unhold messages**
	- **a.** Using POSTZMSG interface to Netcool/OMNIbus
	- b. Using SNMP interface to Netcool/OMNIbus
- **3. Send a message or email if spool approaches full**
	- **a**. Send a message if spool usage is too high on any member of an SSI Cluster
	- b. Send an email if spool usage is too high on a single system
- **4. View and clean up spool files**

#### **5. Automated spool cleanup**

- **6. Archiving DIRMAINT's log files when disk gets full**
- **7. Process a file of test messages as a console**
- **8. Process Linux syslog data as a console**
- **9. Create a central operations console on one z/VM system**
- **10.Create a central operations console across multiple z/VM systems**
	- **a.** When the systems are in an SSI cluster
	- **b.** When the systems are not in an SSI cluster
- **11.Integration with OMEGAMON XE on z/VM and Linux - take action based on CPU usage of Linux guest**
- **12.Monitor service machines for logoff – and autolog them**
- **13.Send an email if page space approaches full**

#### **14.Monitor SSI connectivity between 2 cluster members**

**15.Suppress passwords on Linux consoles** 

#### **16.Autolog a Linux guest and send message if doesn't start successfully**

**17.View consoles of Linux guests, Linux syslog data, and CMS user IDs or service machines**

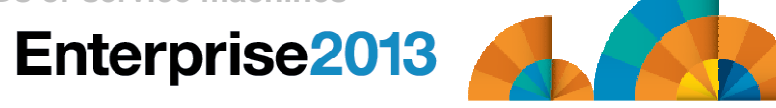

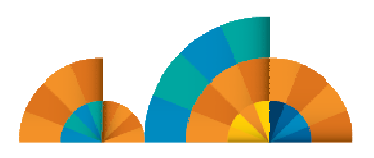

Automated Spool Clean Up

## **Use z/VM SFPURGER utility to manage spool files based on criteria, e.g.**

- –User ID
- –Days in spool
- –**Class**
- –Number of records

# **Automate SFPURGER execution**

- –Regularly scheduled using Operations Manager
- –Triggered by Operations Manager spool monitor

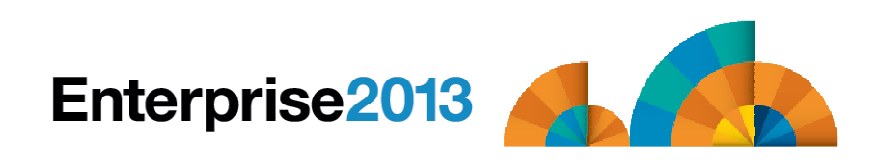

Scenario 14:Monitor SSI Connectivity between Two Members of a Cluster

- **Create a schedule to query ISLINKs between two members of a cluster**
- **If less than 4 links up, send message to consolidated SSI console (OPERSSI)**
	- – For demo purposes, we'll dynamically deactivate a link then reactivate it when done

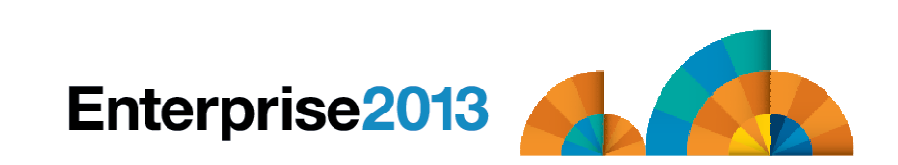

### Scenario 16:Autolog a Linux Guest and Send Message if Doesn't Start Successfully

- **Define a schedule and action to start a Linux guest**
- **Define a rule looking for the application specific message indicating up and ready for work**
- **Define an idle monitor for the above rule**
	- – If "up and ready" message is not found within 1 minute, then send message to central console
- **Idle monitor is suspended until schedule is triggered**
	- – Before autologging the Linux guest, automatically resume idle monitor
- **Idle monitor is automatically suspended again once it is triggered**

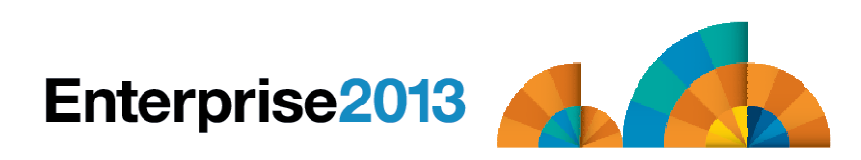

# **Enterprise2013**

### Automation and Operational Monitoring for z/VM and Linux Guests

# SSI vs non-SSI Considerations

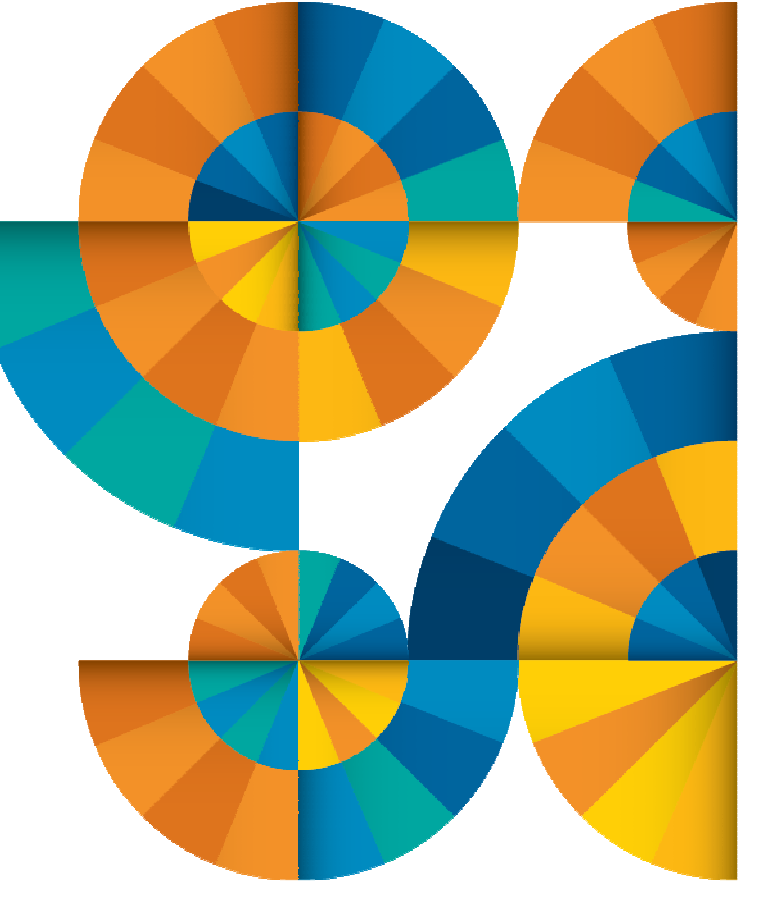

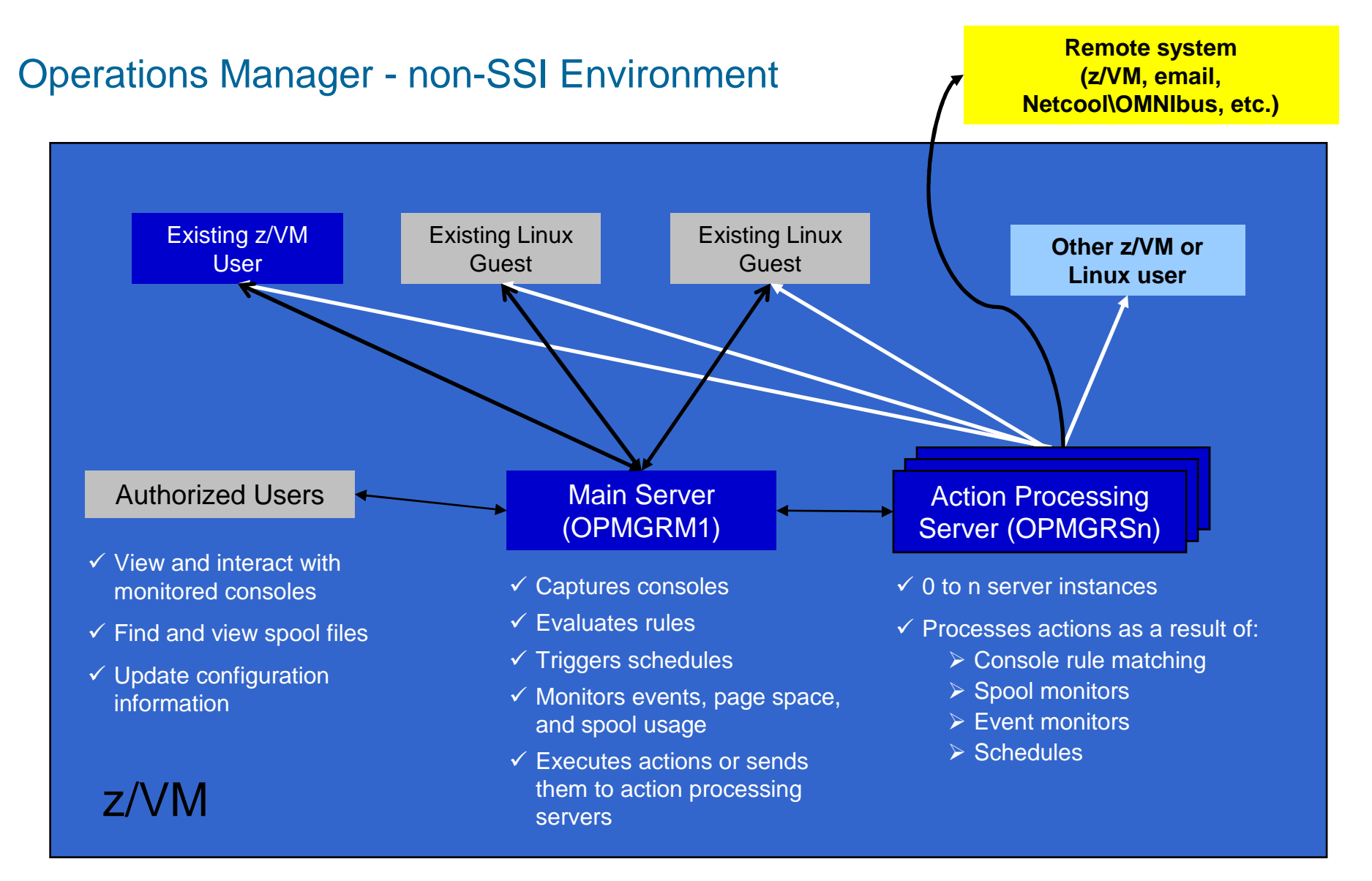

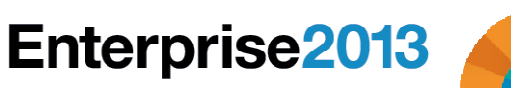

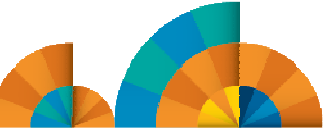

# **Enterprise2013**

Automation and Operational Monitoring for z/VM and Linux Guests

SSI Considerations forConsole Monitoring

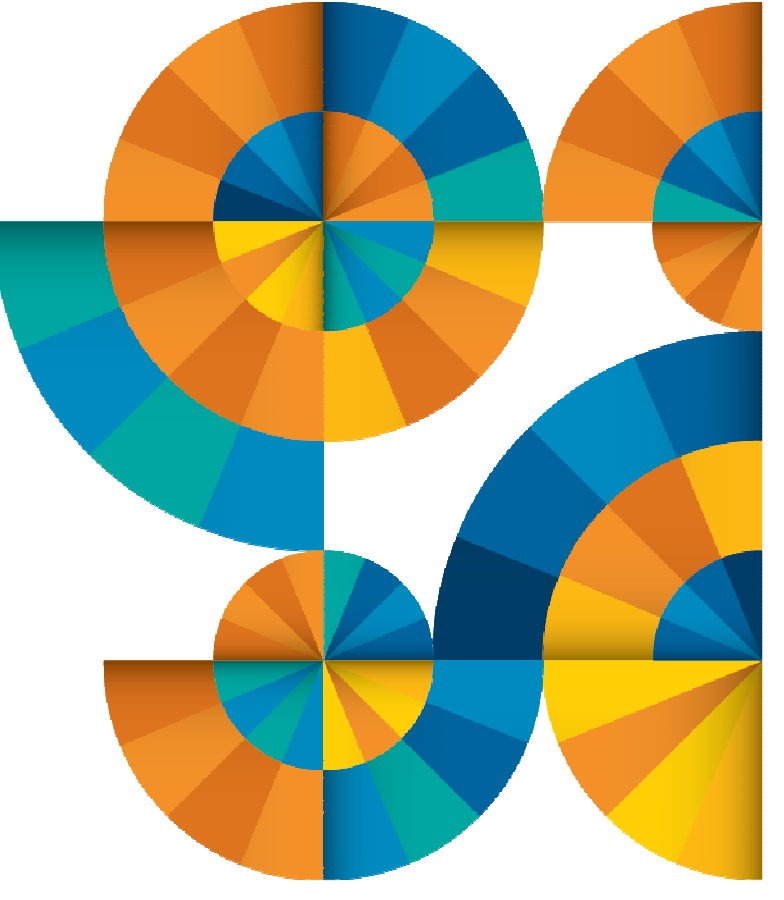

SSI Considerations for Console Monitoring

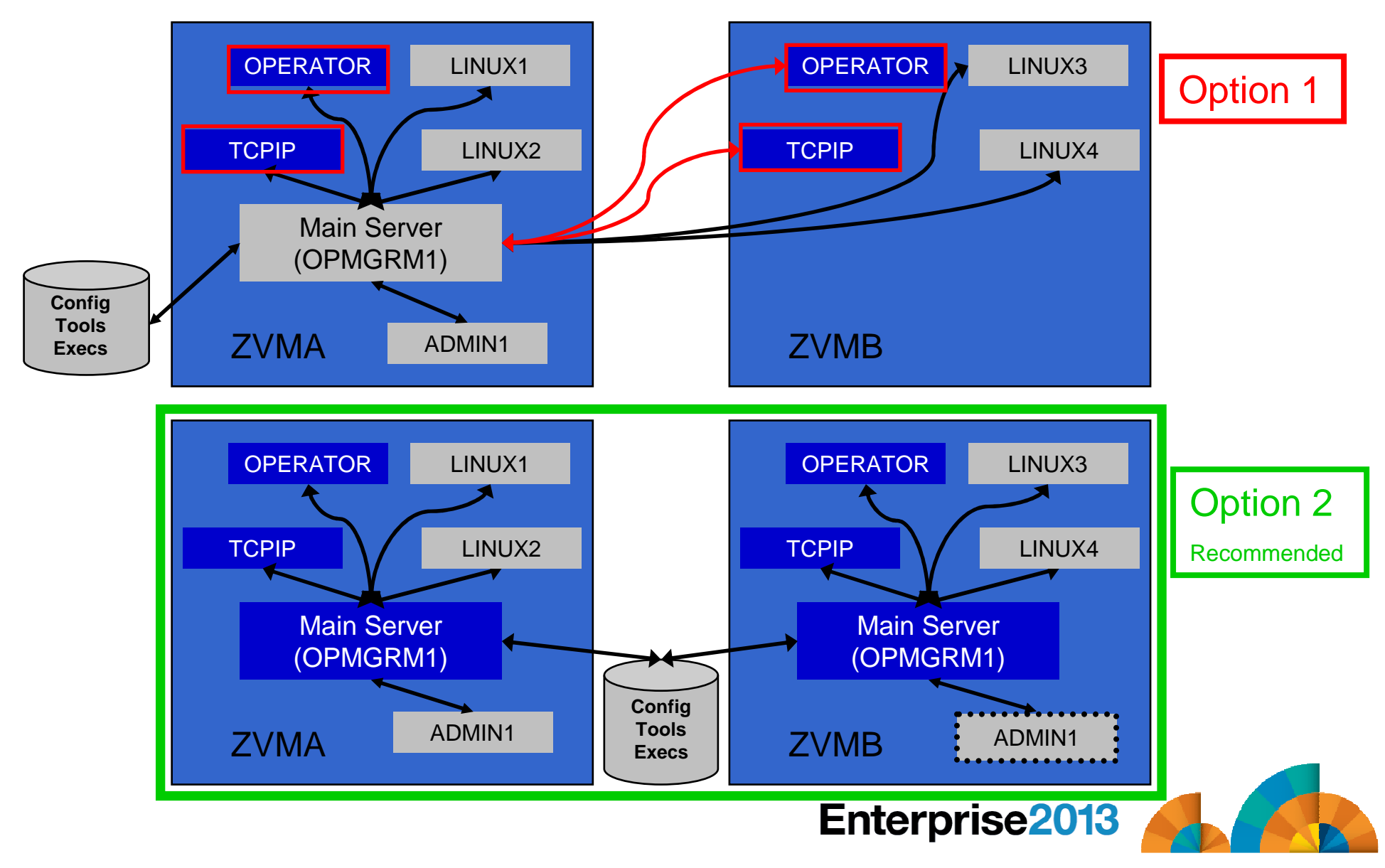

Single Config User

Multiconfig User

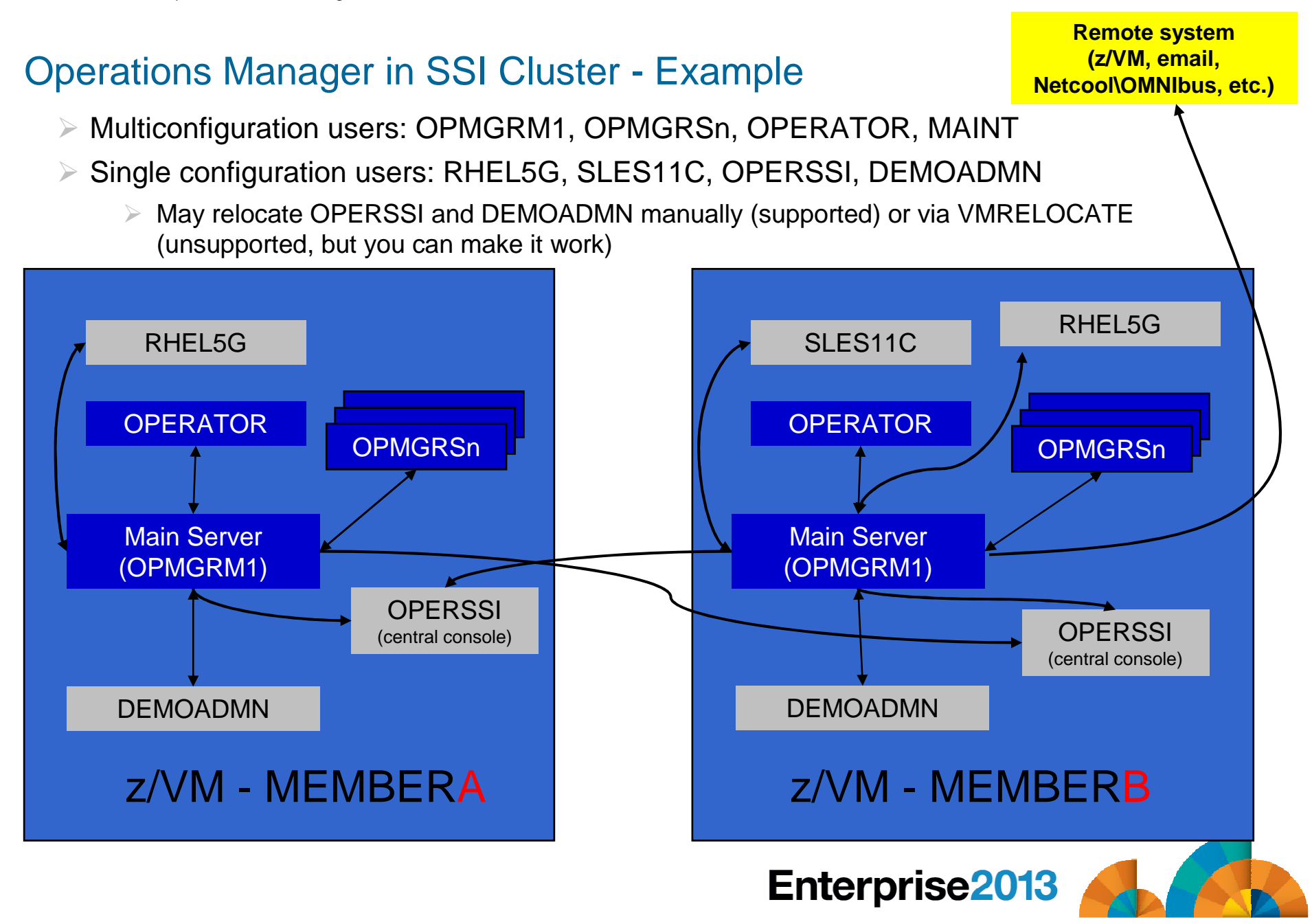

### Relocating OPERSSI and DEMOADMN (CMS Users) …

**VMRELOCATE for CMS user IDs not officially supported**

### **Can be done for some CMS users**

- Create single configuration user ID for z/VM system disks
- Copy MAINT 190, 19D, 19E to minidisks owned by this new user ID
- Relocateable CMS user must IPL from identical NSS (CMS) or minidisk (190)
	- Use SPXTAPE to copy CMS NSS
		- VMRELOCATE uses checksum of NSS to determine if identical
		- CMS NSS includes date/time it was loaded
	- Or, have relocateable CMS users IPL 190 instead of IPL CMS

#### **OPERSSI DIRECT**

USER OPERSSI …

…

… OPTION CHPIDVIRTUALIZATION ONE… IPL 190…

 LINK CMAINT 0190 0190 RR LINK CMAINT 019D 019D RRLINK CMAINT 019E 019E RR

**PROFILE EXEC**/\* PROFILE EXEC for OPERSSI \*/… 'SET RELPAGE OFF'…

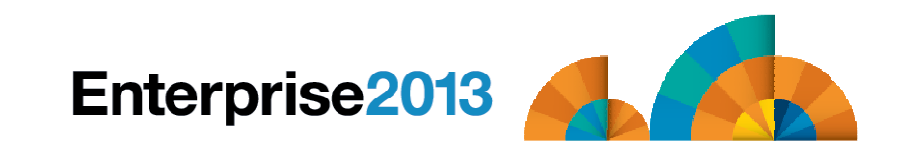

### … Relocating OPERSSI and DEMOADMN (CMS Users)

#### $\overline{\phantom{a}}$ **Beware**

- –It's worth repeating ... VMRELOCATE for CMS user IDs not officially supported officially supported
- – All members of the cluster must be kept at same z/VM (or at least CMS) code level
- – If IPL 190, will use more memory as each user ID will have private copy of CMS
- – SET RELPAGE OFF may have a negative impact on overall system performance
- – Only works for "basic" CMS users
	- All relocation rules still apply
	- E.g. user IDs connecting to VMCF or IUCV can't relocate

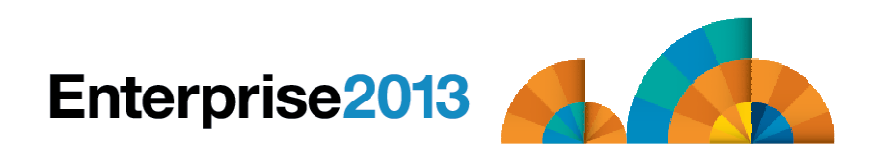

### Monitor Service Machines - Considerations

- **Consoles received by Operations Manager via SECUSER or OBSERVER**
	- Prefer SECUSER
		- OBSERVER won't detect CP and VM READ messages
		- Output of actions on OBSERVEd console may not be viewable in console
	- OBSERVER allows Operations Manager to receive console output even if user is logged on
- **Single System Image allows SECUSER and OBSERVER across members of cluster**
	- Content does not contain member name information
	- Rules, actions, and users wouldn't be able to distinguish between IDENTITY users on multiple members
	- Creates single point of failure on one member

### **Recommendation for z/VM V6.2 Single System Image environments**

- Have all consoles monitored by an Operations Manager server on the same member as the monitored guest (i.e. all Operations Manager servers are IDENTITY users)
	- Requires action processing servers (OPMGRSn) to be on same member as main server
- Share configuration data on minidisk owned by single configuration user
	- For example: VMTOOLS 198
	- Master configuration file unique to each member
	- Imbed common file(s) used by all members
- Request a copy of the current console of a remote user
	- SMSG OPMGRM1 at membername VIEWCON USER(userid),MODE(RDR)

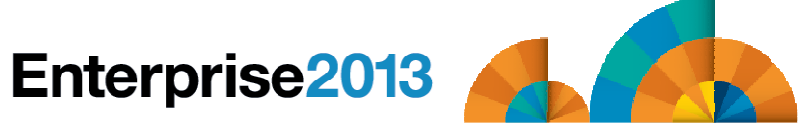

# **Enterprise2013**

Automation and Operational Monitoring for z/VM and Linux Guests

# SSI Considerations for

Page Space Monitoring Spool Space MonitoringViewing and Managing Spool Files

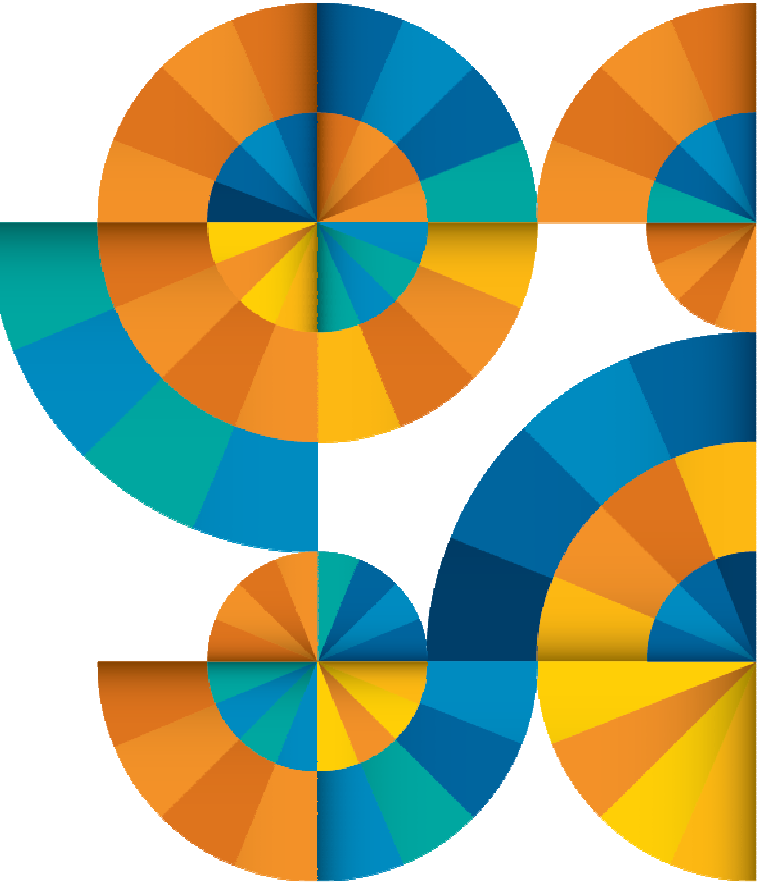

### SSI Considerations for Spool and Page Space Monitoring

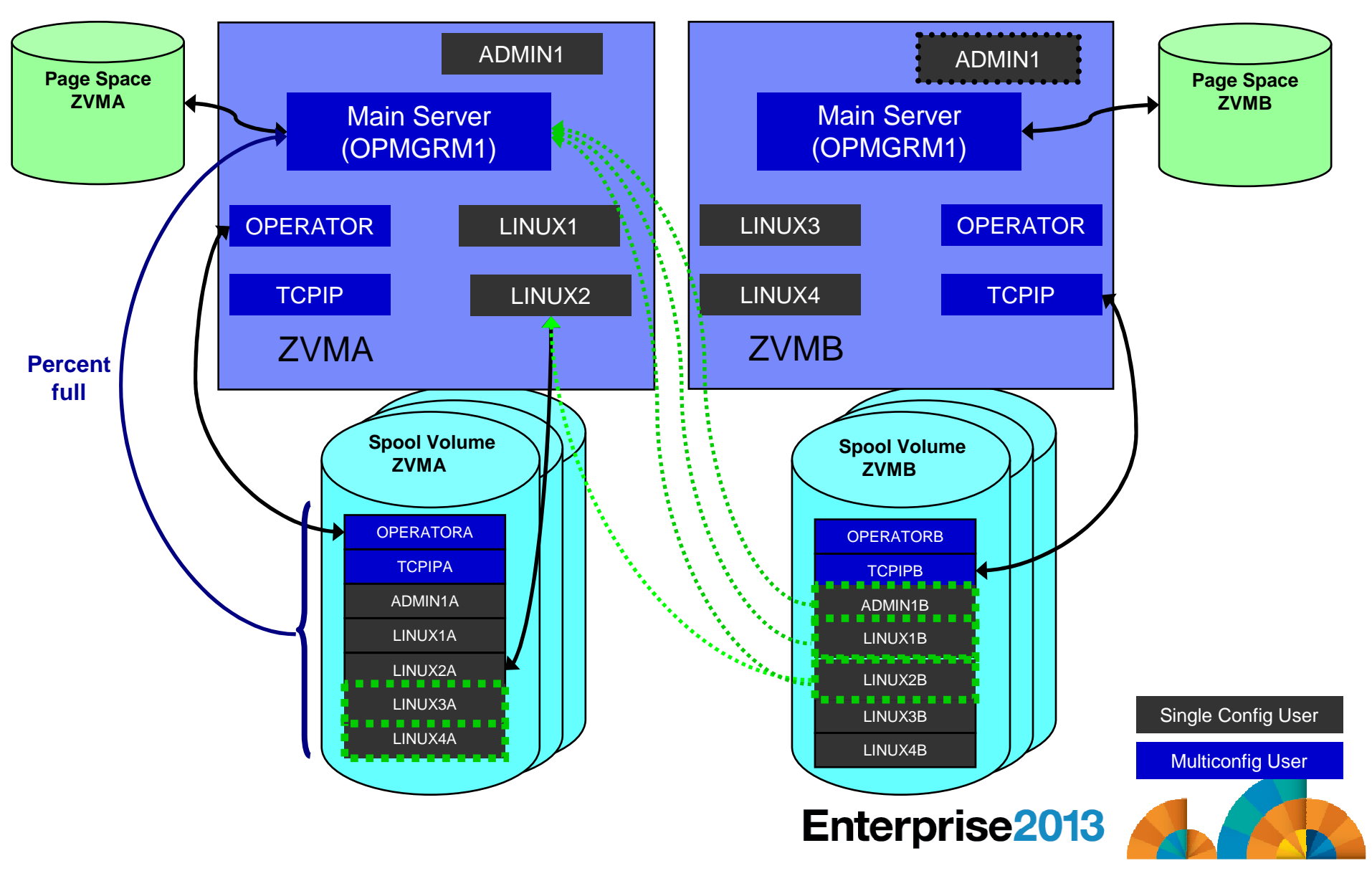

### Spool and Page Space Monitoring - Considerations

## **Page space is local**

- – Separate space for each member and only visible to the local member
- –No impact from SSI

## **Spool data**

- – Spool files are placed on spool volumes owned by the member where the spool file was created
- – Users see their own spool data no matter where they are logged on and where the data was created

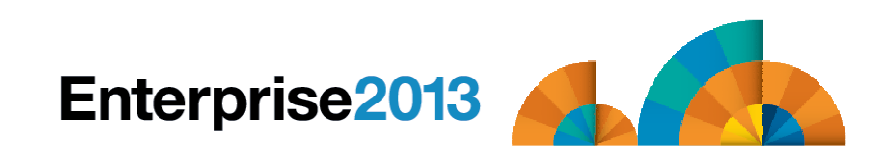

### Spool and Page Space Monitoring - Considerations

- **Users and applications (like Operations Manager) who can see all spool files need to be aware:**
	- Spool data for multiconfiguration users
		- Only spool files owned by the local instance of that user are visible on the local •member
		- •No visibility to spool files owned by other instances of that user on other members
	- Spool data for single users

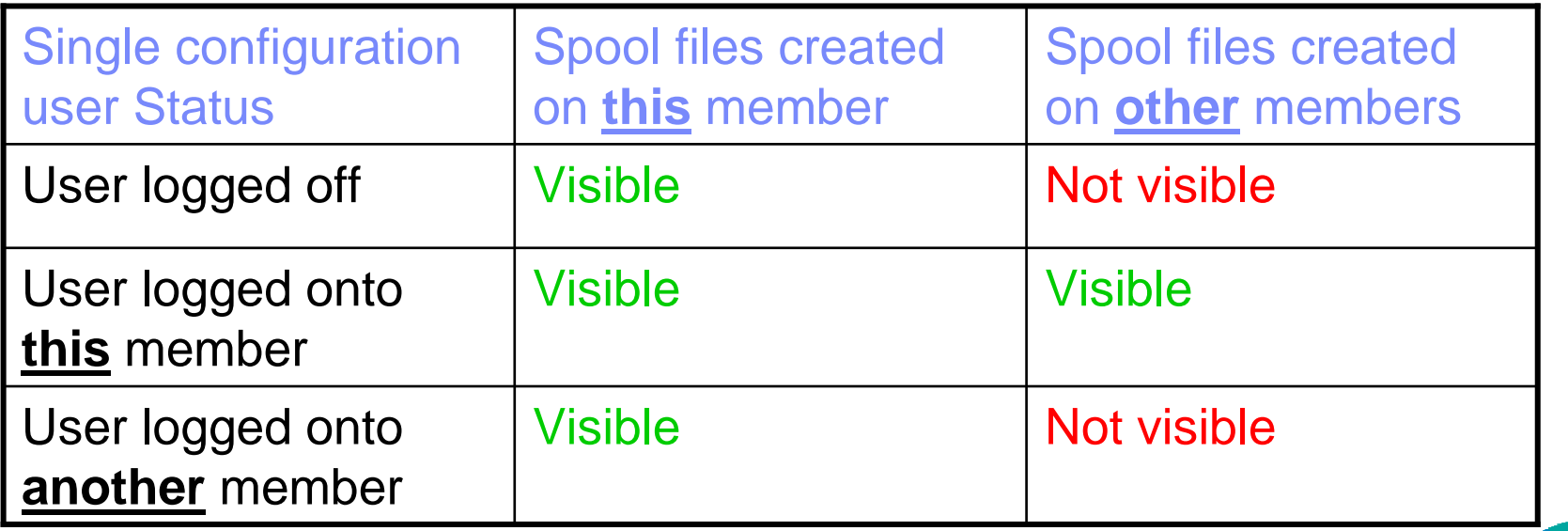

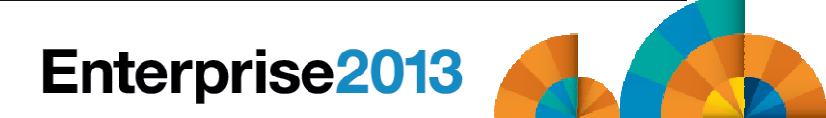

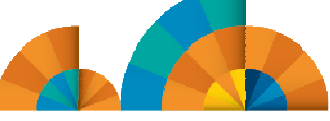

### Spool and Page Space Monitoring - Considerations

## **Recommendation**

- – Have an Operations Manager server on each member to monitor spool and page space
- – Be aware of spool files visible in Operations Manager but not resident on this member's spool volumes
	- Indicated with "+" in VIEWSPL

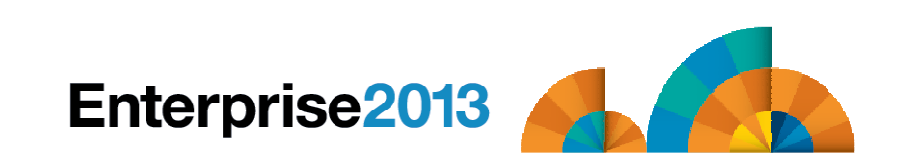

# **Enterprise2013**

Automation and Operational Monitoring for z/VM and Linux Guests

SSI Considerations forManaging Configuration Files

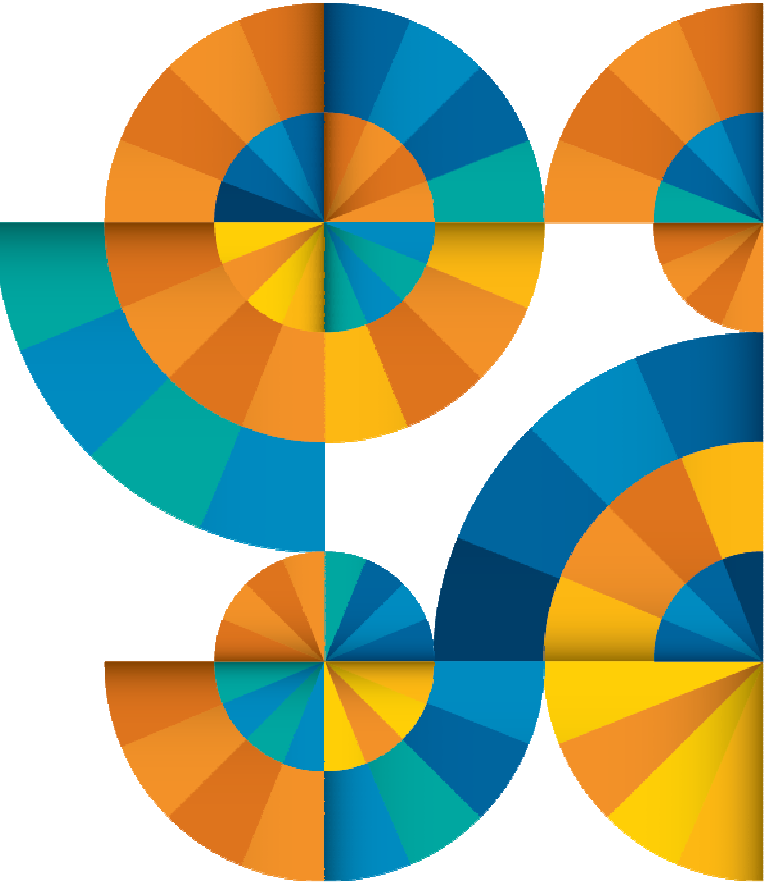

### Managing Configuration Files

- **Put all configuration files on a shared disk**
	- Minidisk owned by a single configuration user (not an Operations Manager service machine)
	- SFS
- **Create a common configuration file used by all members**
	- All Operations Manager servers on all members load this file
- **Imbed a unique configuration file based on the system name of this member**
- **Request configuration file reload from user IDs on other members of a cluster**
	- Use SMSG OPMGR1 at <member> CONFIG …

### **OPMGRM1 CONFIG E**

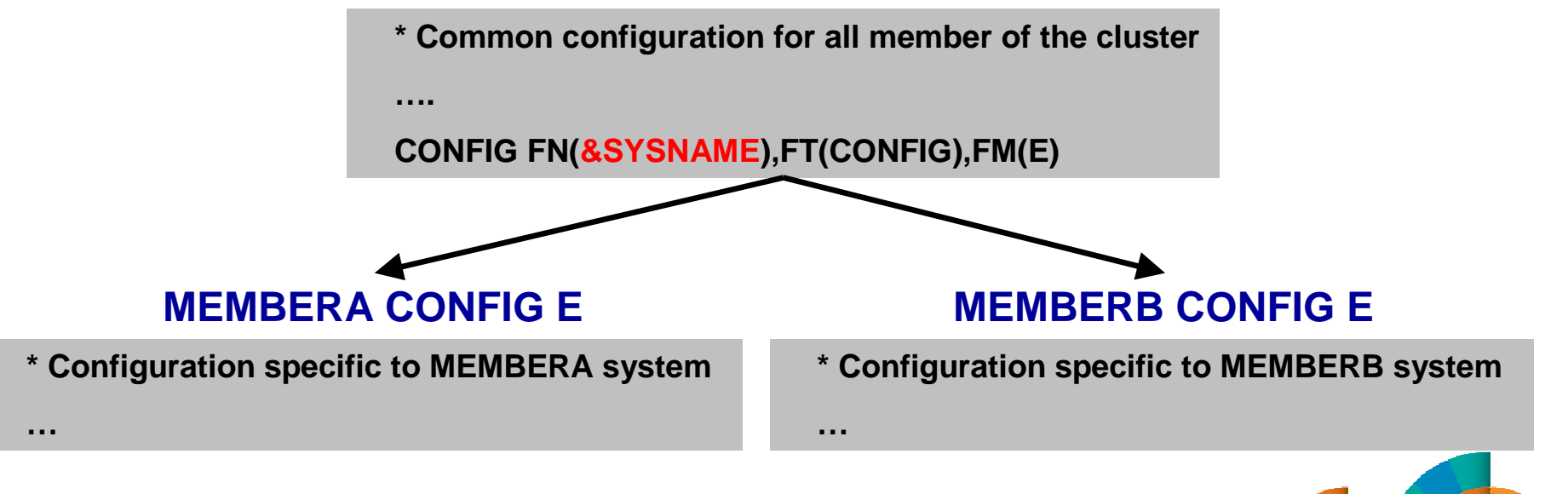

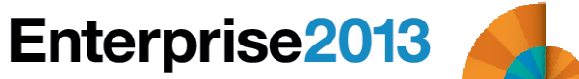

# **Enterprise2013**

### Automation and Operational Monitoring for z/VM and Linux Guests

## **Summary**

**References**  Additional DemosScreenshots of All Demos

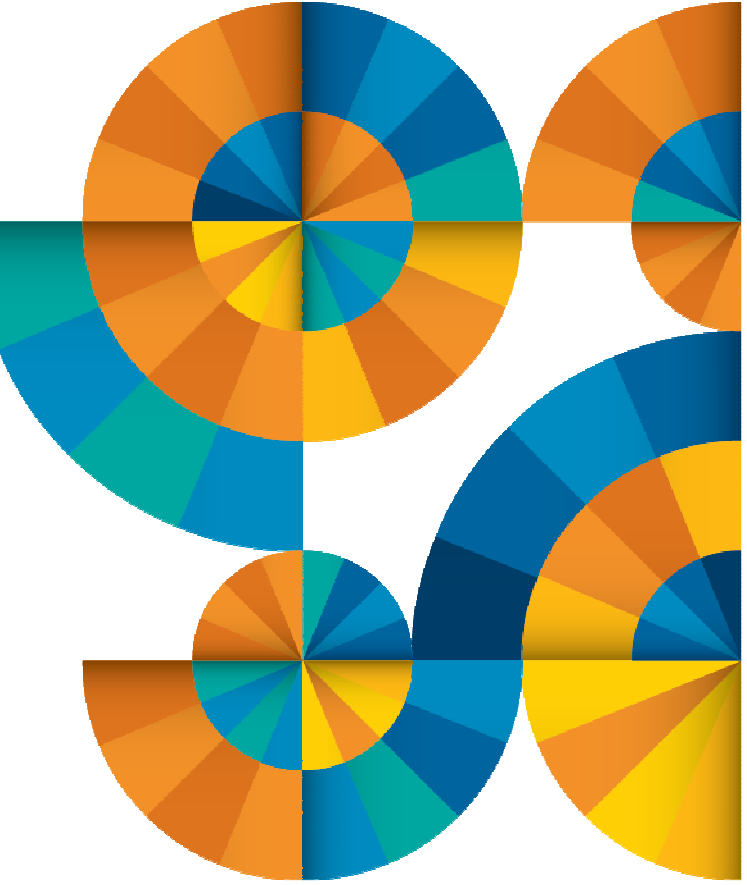

### Recommended Practices – Operational Management

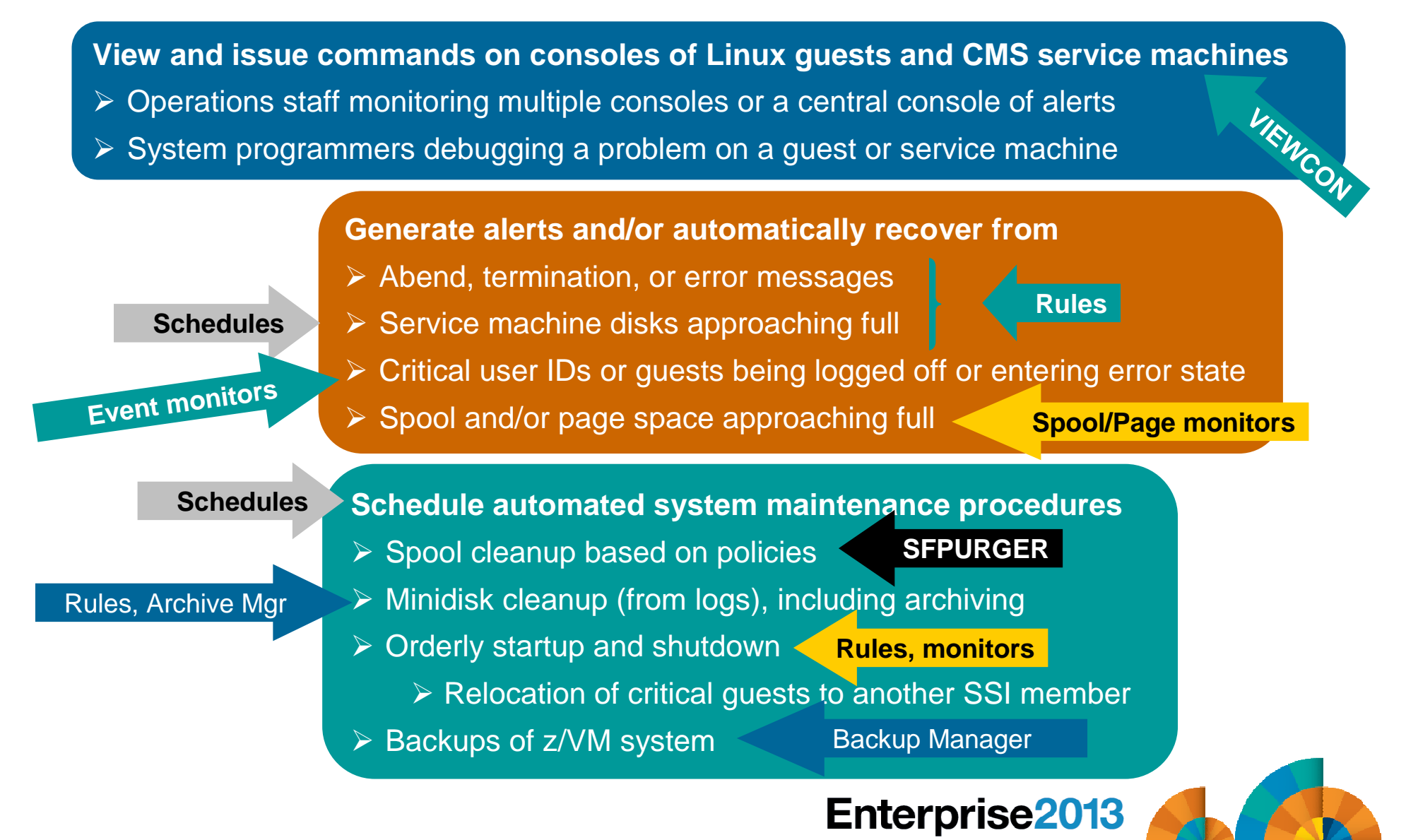

### **Summary**

### **Use Operations Manager to**

- Automate daily operations
- Integrate your z/VM and Linux on System z environment with existing enterprise monitoring and alerting
- Prevent problems rather than react to them
- Automate reactions to problems when they can't be prevented
- Improve problem determination procedures
- Increase programmer and operator productivity
- Continue to monitor locally with improved management of clusters
- **Sometimes several alternatives for monitoring for the same event**
	- Console message (rules)
	- Scheduled healthchecks (schedules)
	- User ID status changes (event monitor)
- **Actions allow integration with other platforms and products**

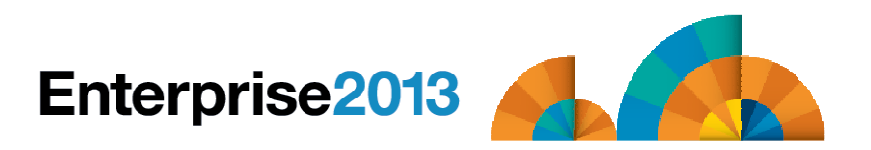

### Reference Information

### **Product Web site**

- Start at http://www.ibm.com/software/stormgmt/zvm/
- Product pages include
	- Publications
	- Pre-requisites•
	- Announcements $\bullet$
	- Presentations
	- White papers
	- Support

### **e-mail**

- Mike Sine, sine@us.ibm.com, Technical Marketing
- Tracy Dean, tld1@us.ibm.com, Product Manager

### **White papers on Operations Manager website (Library page)**

- Routing Linux syslog data
- Sending alerts from Operations Manager to Netcool/OMNIbus
- Using Shared File System to store Operations Manager configuration files and automation **EXEC<sub>s</sub>**
- Automatically logging on a user at Linux system boot time for easier console management and action execution

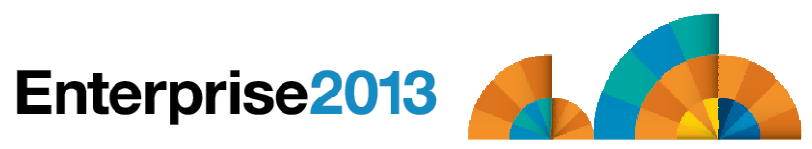

# **Enterprise2013**

### Automation and Operational Monitoring for z/VM and Linux Guests

Demonstration Scenarios

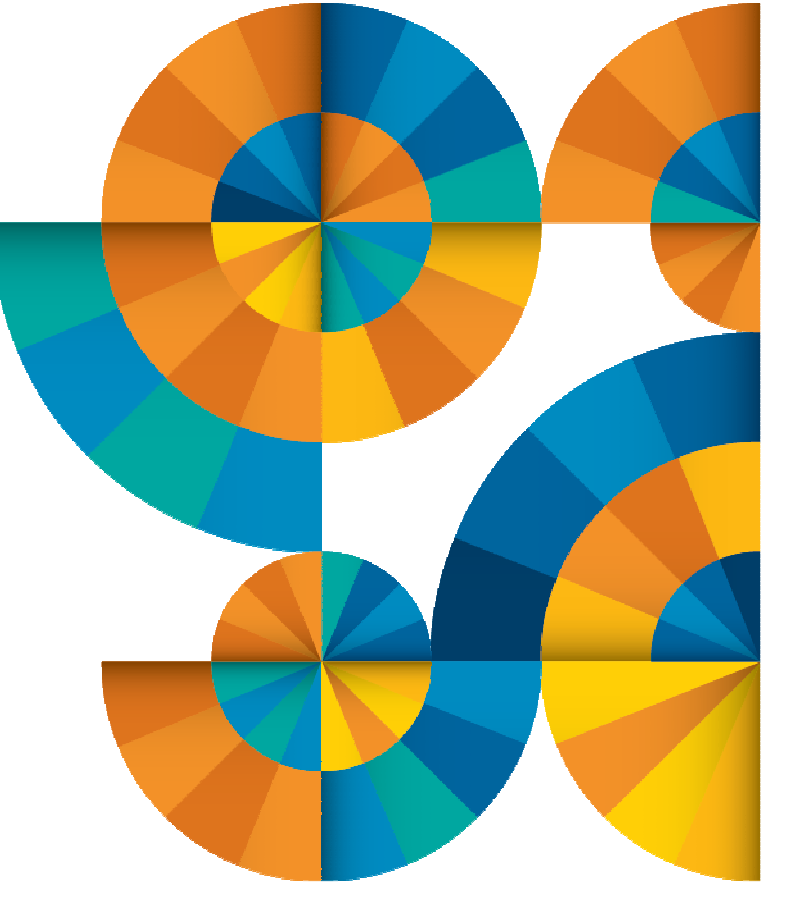

### Automation Demos Available

- **1. Send an e-mail based on a console message**
- **2. Send an alert to Netcool/OMNIbus based on a console message, hold and unhold messages**
	- a. Using POSTZMSG interface to Netcool/OMNIbus
	- b. Using SNMP interface to Netcool/OMNIbus
- **3. Send a message or email if spool approaches full**
	- a. Send a message if spool usage is too high on any member of an SSI Cluster
	- b. Send an email if spool usage is too high on a single system
- **4. View and clean up spool files**
- **5. Automated spool cleanup**
- **6. Archiving DIRMAINT's log files when disk gets full**
- **7. Process a file of test messages as a console**
- **8. Process Linux syslog data as a console**
- **9. Create a central operations console on one z/VM system**
- **10.Create a central operations console across multiple z/VM systems**
	- a. When the systems are in an SSI cluster
	- b. When the systems are not in an SSI cluster
- **11.Integration with OMEGAMON XE on z/VM and Linux - take action based on CPU usage of Linux guest**
- **12.Monitor service machines for logoff – and autolog them**
- **13.Send an email if page space approaches full**
- **14.Monitor SSI connectivity between 2 cluster members**
- **15.Suppress passwords on Linux consoles**
- **16.Autolog a Linux guest and send message if doesn't start successfully**
- **17.View consoles of Linux guests, Linux syslog data, and CMS user IDs or service machines**

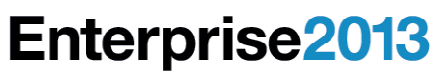

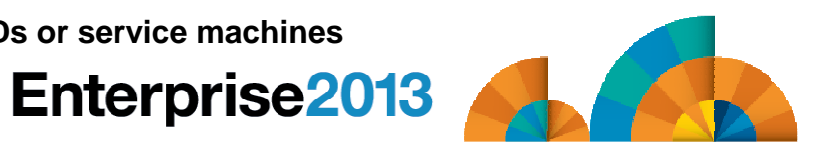

Спасибо

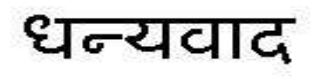

Hindi

Russian

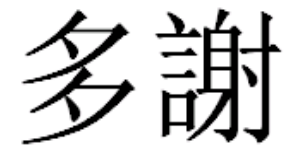

Traditional Chinese

Thank You

English

감사합니다

Korean

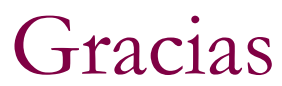

**Spanish** 

ObrigadoBrazilian Portuguese

Arabic

Grazie

DankeGerman

**Merci**

**French** 

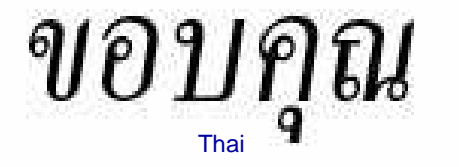

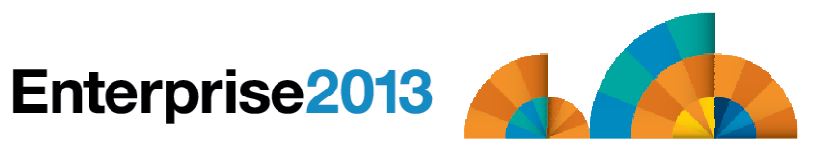

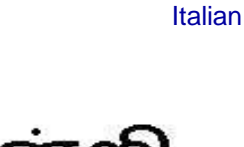

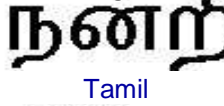

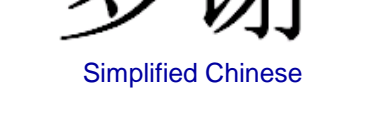

ありがとうございました

Japanese